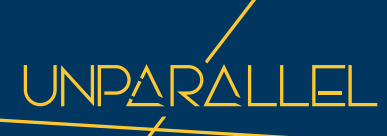

**ISTIVAVAVINI** 

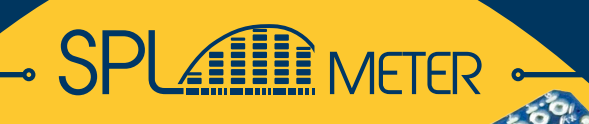

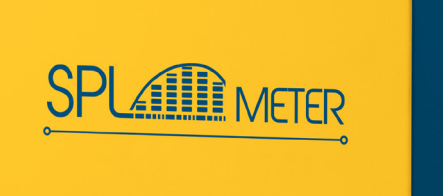

# **TECHNICAL OCUMENTATION**

spl.unparallel.pt

# DATASHEET 01

OVERVIEW 03 ACOUSTIC MODES PINOUT 05  $\bigcap$   $\bigcap$   $\bigcap$ COMMUNICATION OVERVIEW 06

# ASCII COMMANDS 02

OVERVIEW 08 STRUCTURE 09 DETAILS 10 ERRORS 24 I 2C REFERENCE 25

# BYTE COMMANDS 03

EXAMPLES 28 COMMANDS 27

APPENDIX 04 PERFORMANCE 30

# **OVERVIEW**

# **CHARACTERISTICS**

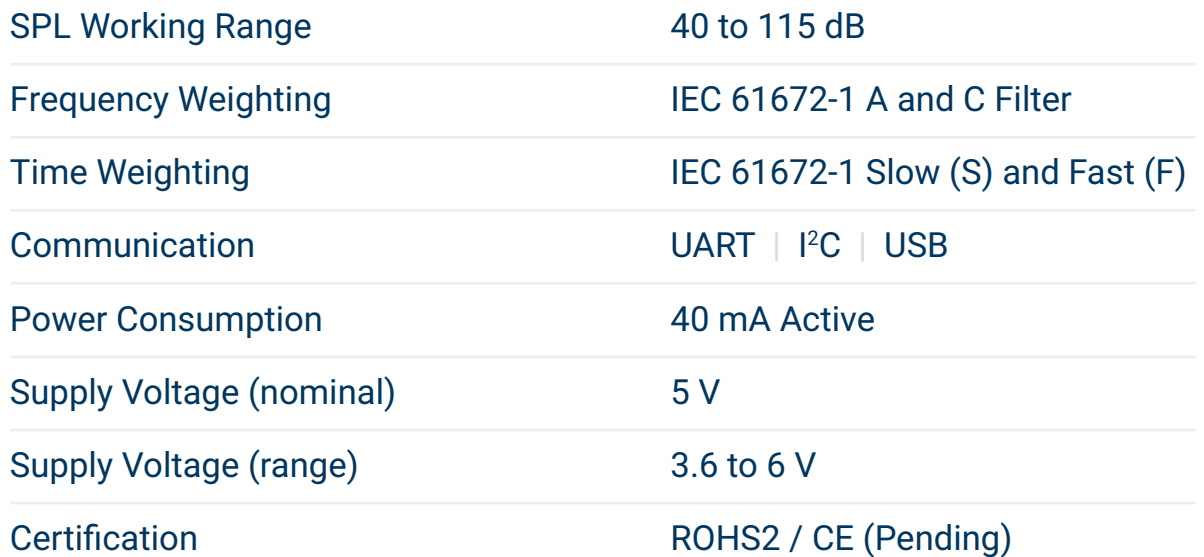

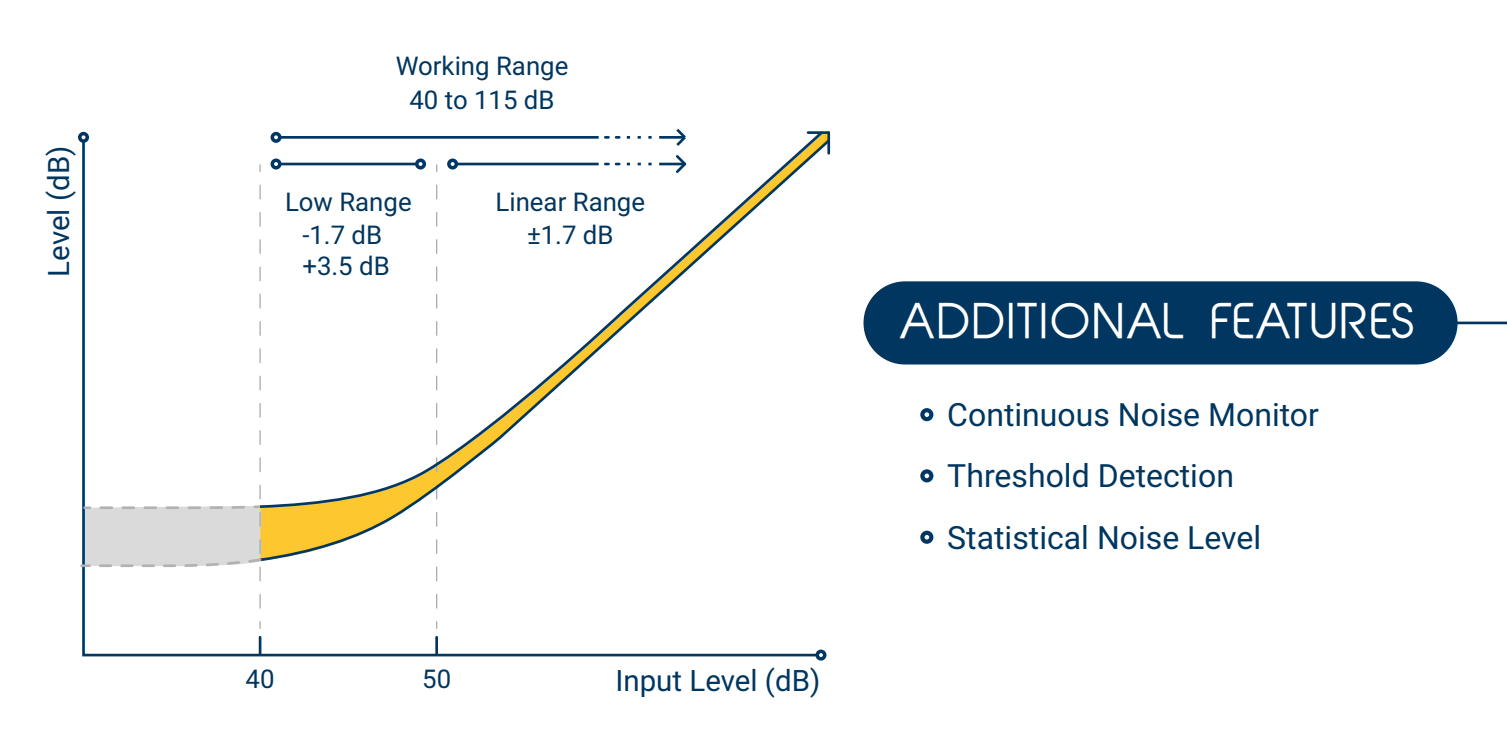

# ACOUSTIC MODES

Each measurement has inherent the sound pressure Level with the A-weighting or C-weighting filter in dB, depending on the selected frequency-weighting

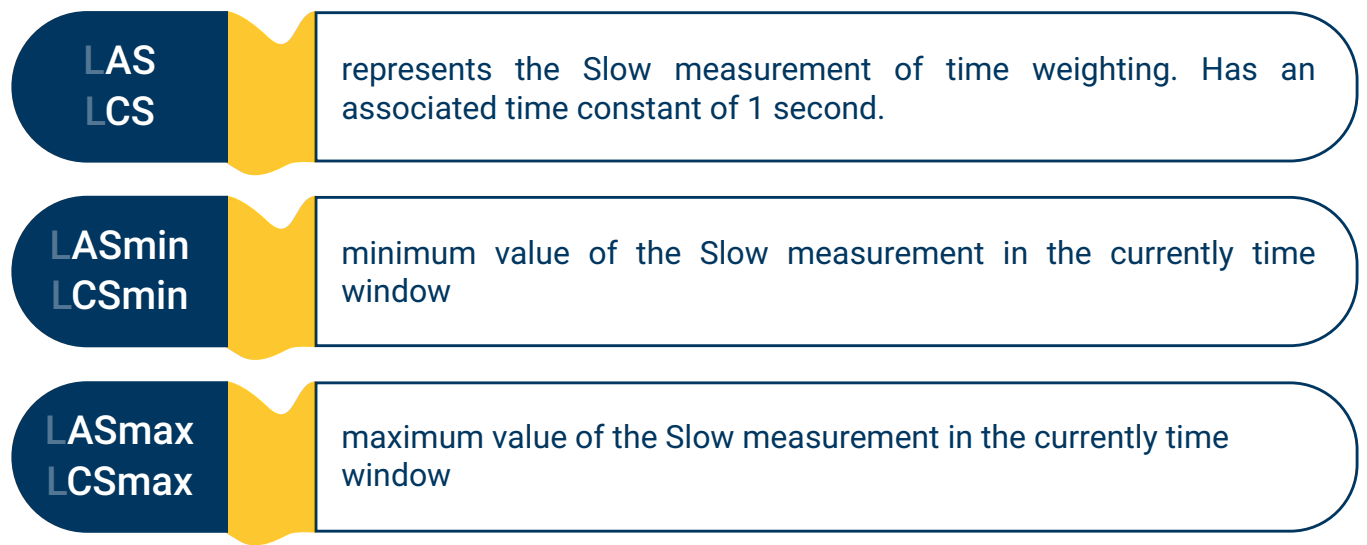

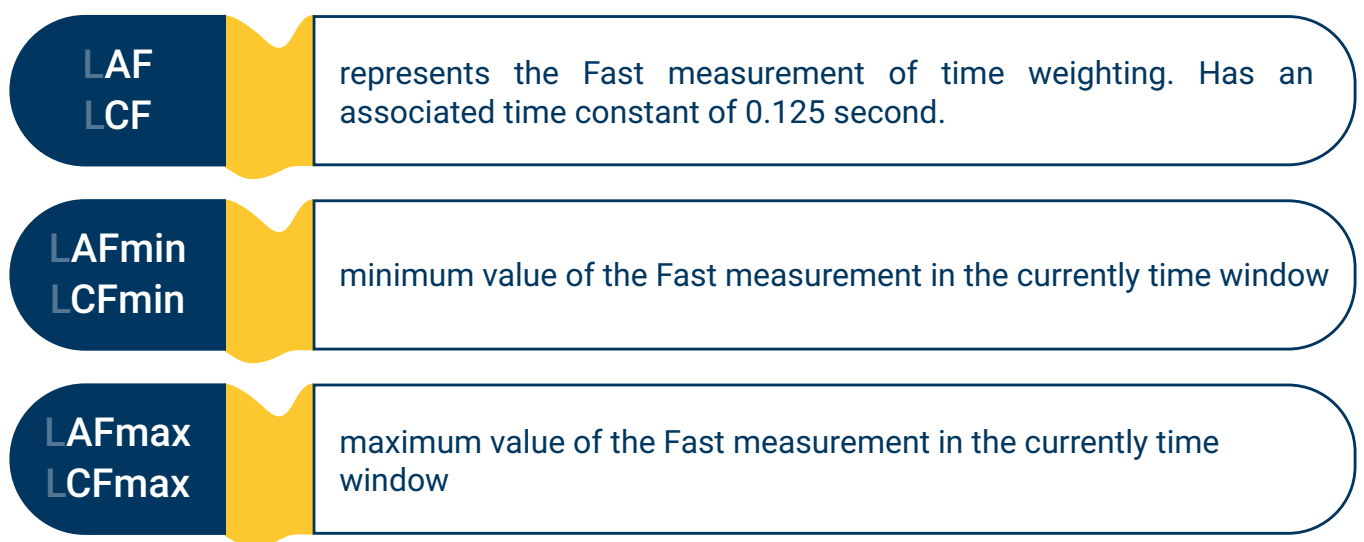

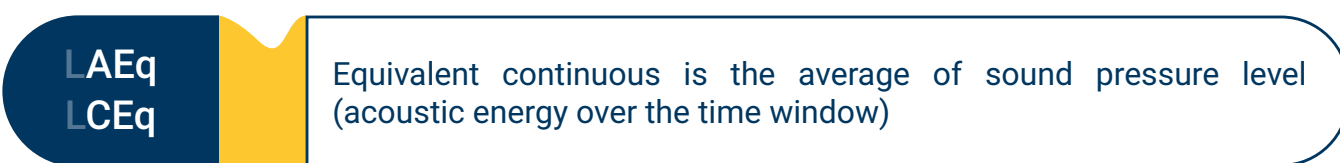

# PINOUT

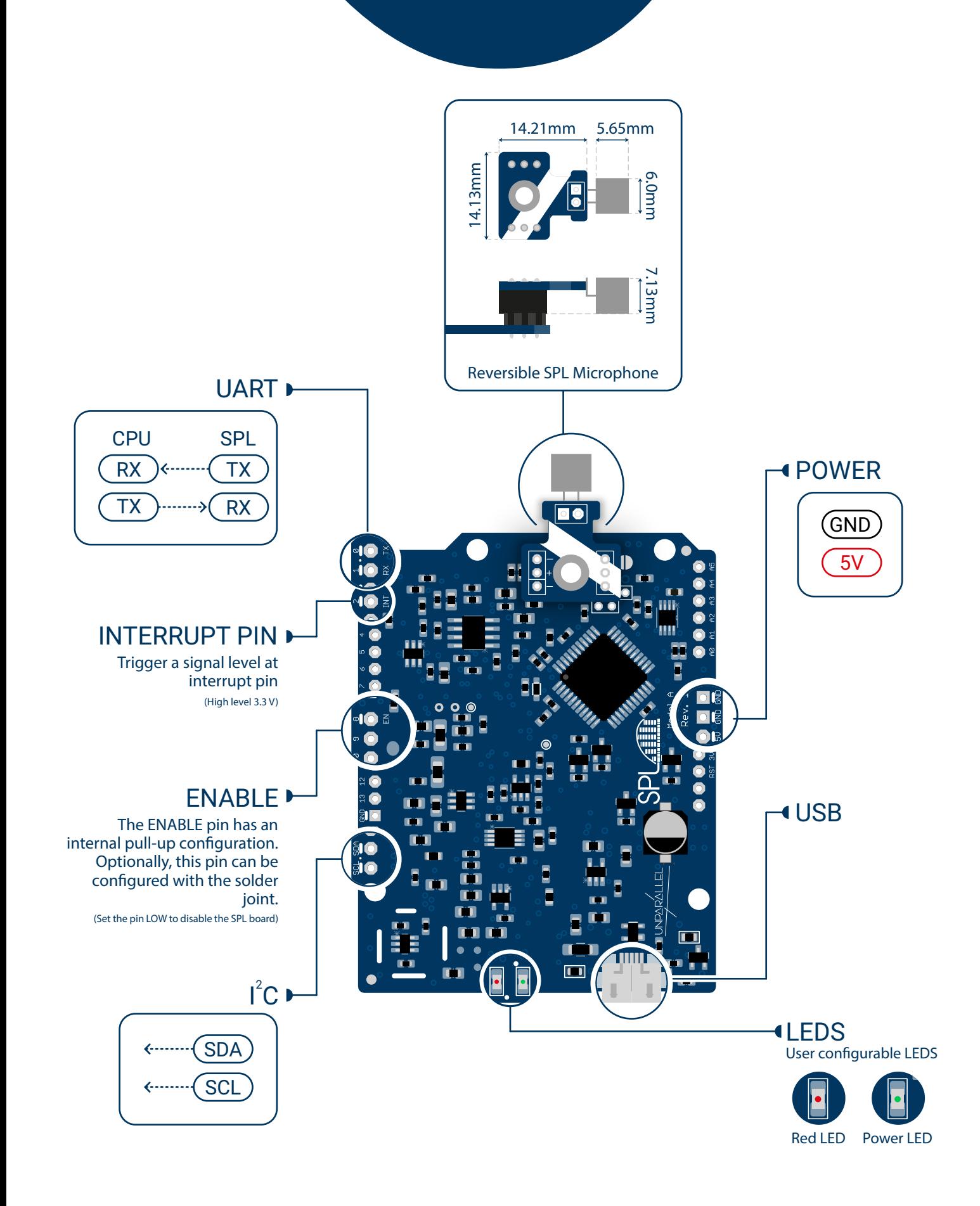

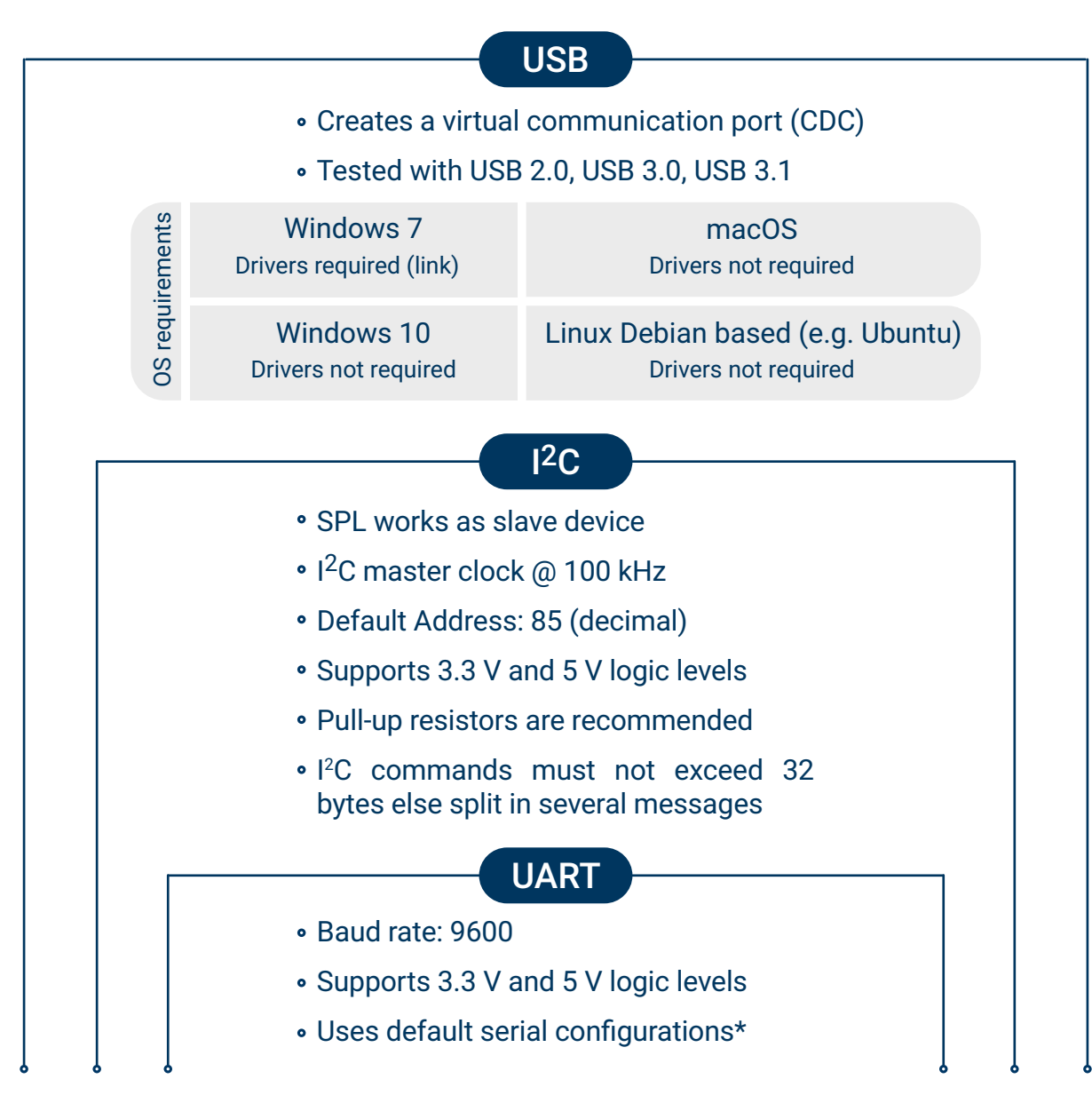

**COMMUNICATION** 

OVERVIEW

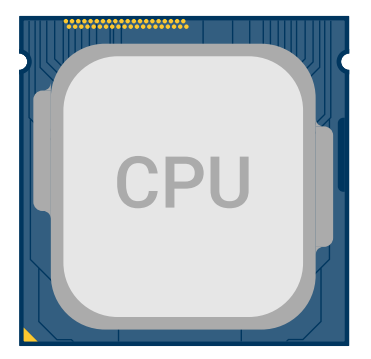

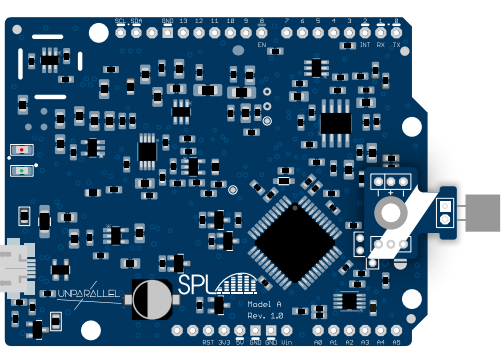

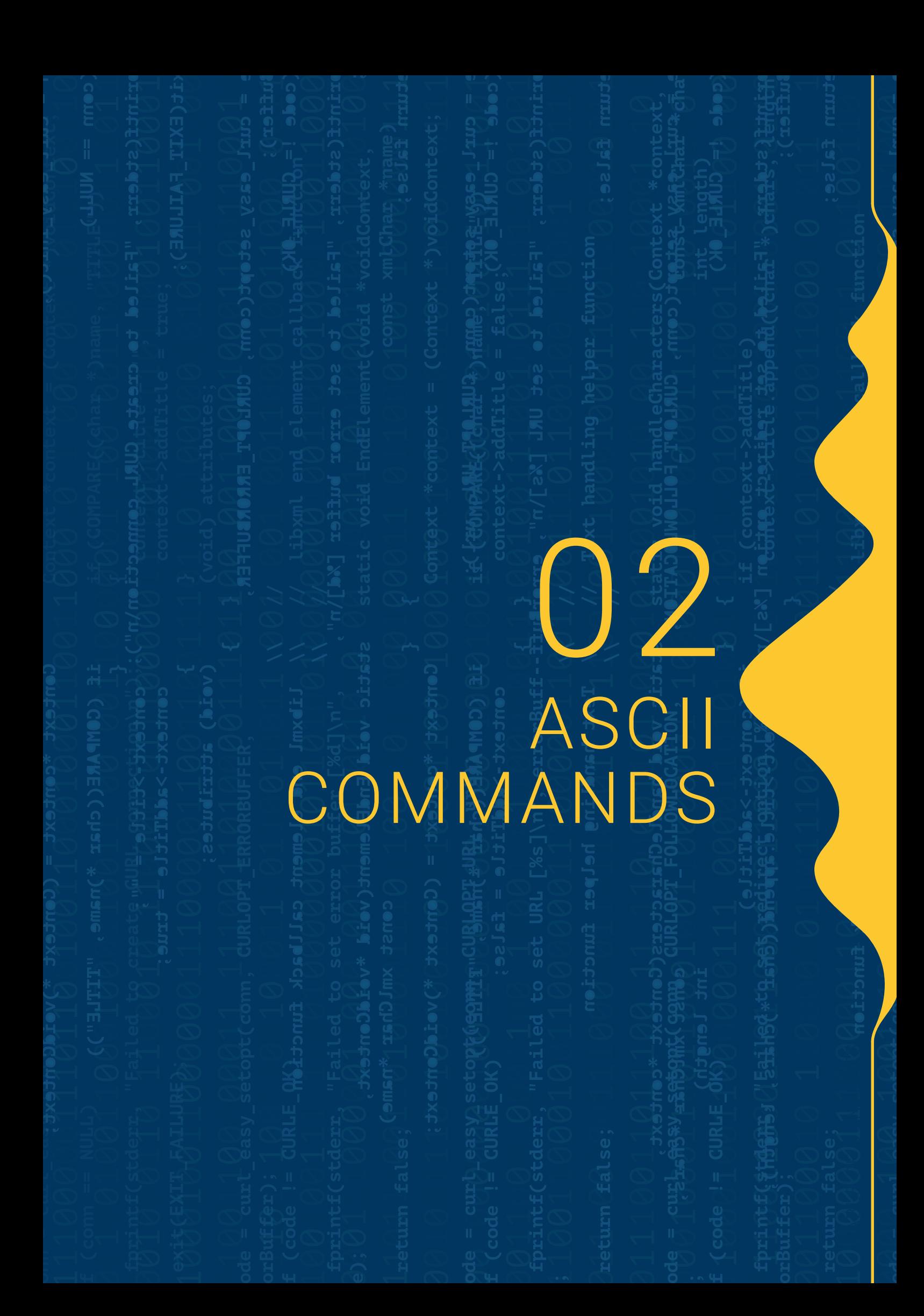

# OVERVIEW

#### FUNCTIONAL COMMANDS

#### SPL:GET <argument>

Return the measured value in decibel (dB) for the requested mode, get time window passed or reset the time window

#### SPL:WINDOW:GET <argument>

Return the measured value in decibel (dB) for the requested last minute(s) defined

SPL:WINDOW:SIZE <argument>

Set the size of the time window

Set the frequency weighting filter A or C SPL:FILTER <A | C>

#### SPL:THOLD <argument>

Detect when the level in a specific mode crosses the specified Threshold level and trigger an event

#### SYSTEM COMMANDS

SPL:SYS:INFO <argument>

SPL:SYS:**I2C:ADDR** <address>

SPL:SYS:RLED <argument>

SPL:SYS: PLED <argument>

SPL:SYS:CAL <level>

SPL:SYS:FACTORYRESTORE

SPL:SYS:REPLYWITHCMD <ON | OFF>

SPL:SYS:ERRORS:VERBOSE <ON | OFF>

#### SPL:HELP

# STRUCTURE

# ASCII COMMAND

# TERMINATOR CHAR

The commands are encoded in ASCII data format and must be terminated with carriage return, line feed character, or both.

+

In case of wrong syntax in the command, the SPL returns the error message

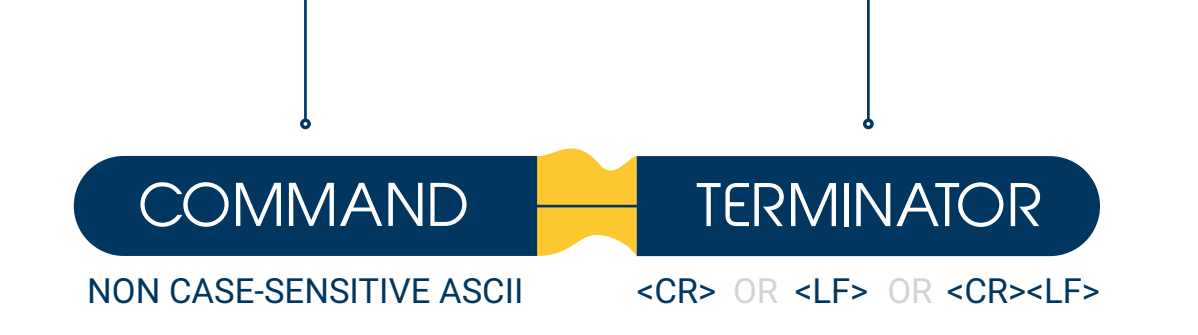

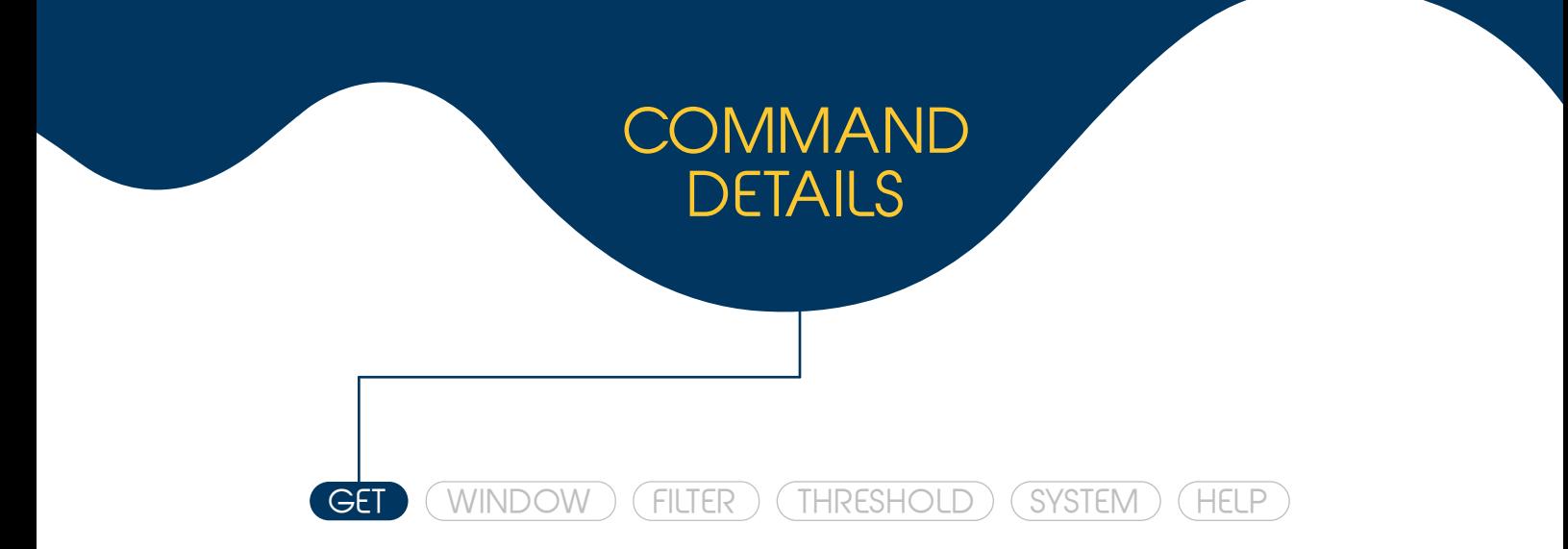

#### SPL:GET <argument>

Get the current acoustic measured value in decibel (dB) for instantaneous and continuous dependent modes

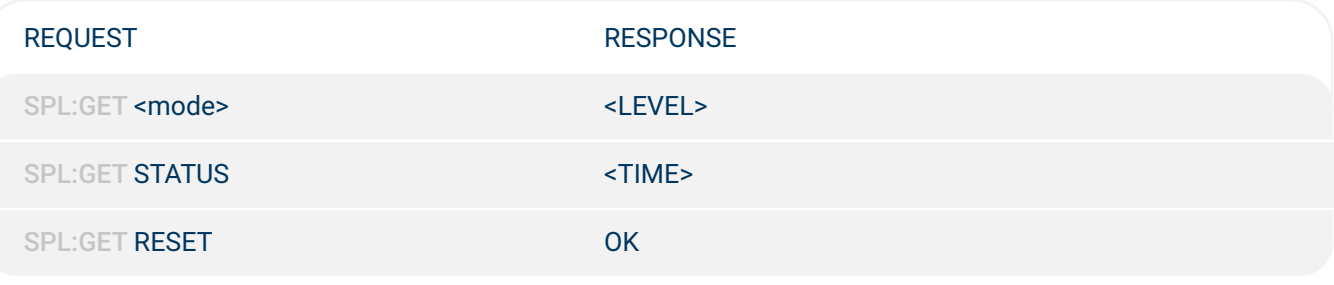

Description

Returns the measured sound level in decibel (dB) of the queried instantaneous modes (fast or slow time weightings as defined in the IEC 61672-1 standard), or continuous modes (Equivalent Continuous or maximum and minimum for fast or slow time weightings).The continuous modes are always running and reset automatically after 24 hours have passed since the last reset. A manual reset can be done with the reset command. The measurements can be A or C frequency-weighting filter (IEC 61672-1 standard). The factory default is the A-weighting filter and can be switched with the SPL:FILTER command. See page 13 for more details.

Note: When the filter is changed the sound measurements and the timer counter are reset.

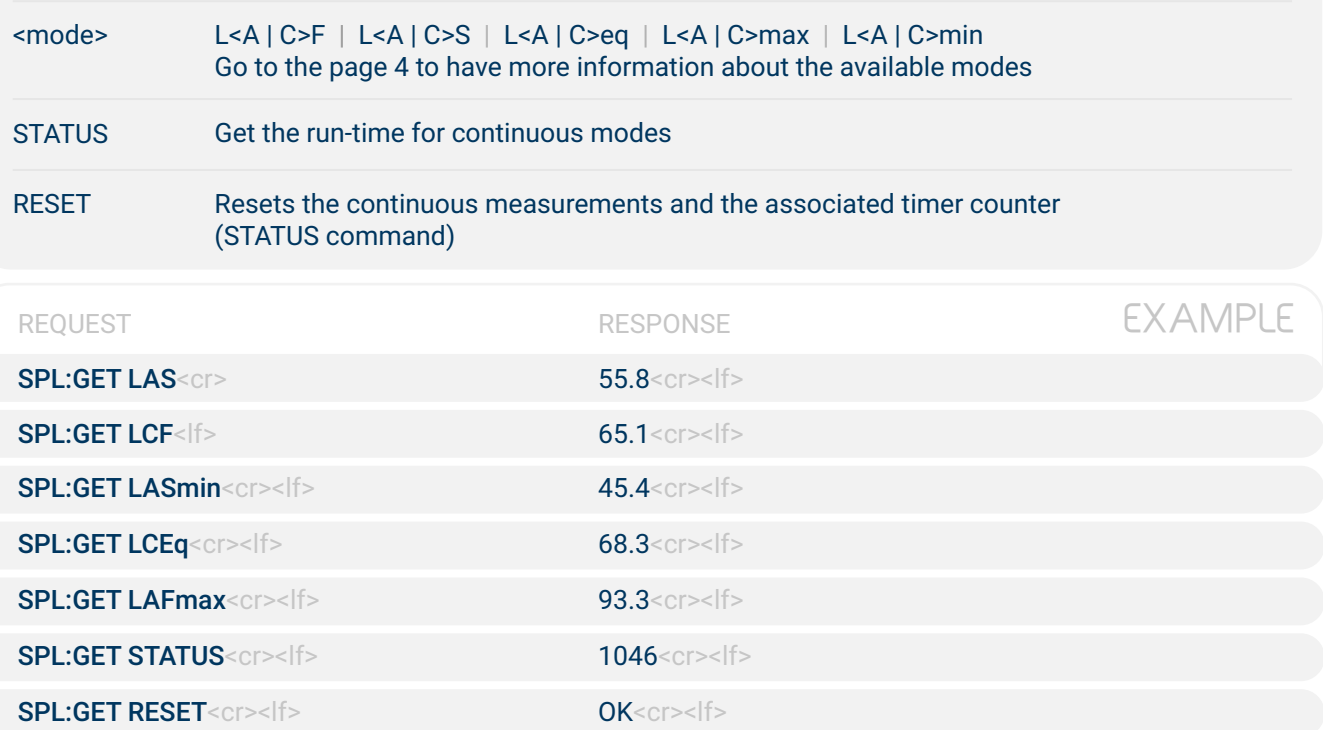

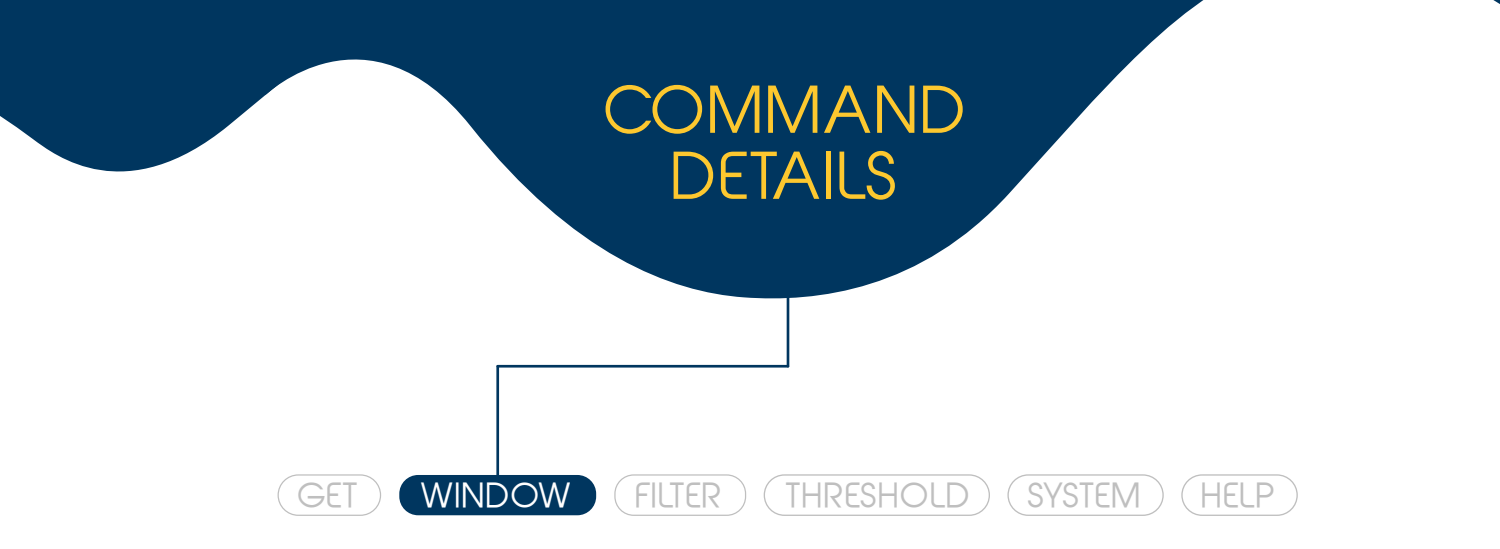

#### SPL:WINDOW:GET <argument>

Get the current acoustic measured value in dB based on the WINDOW SIZE defined

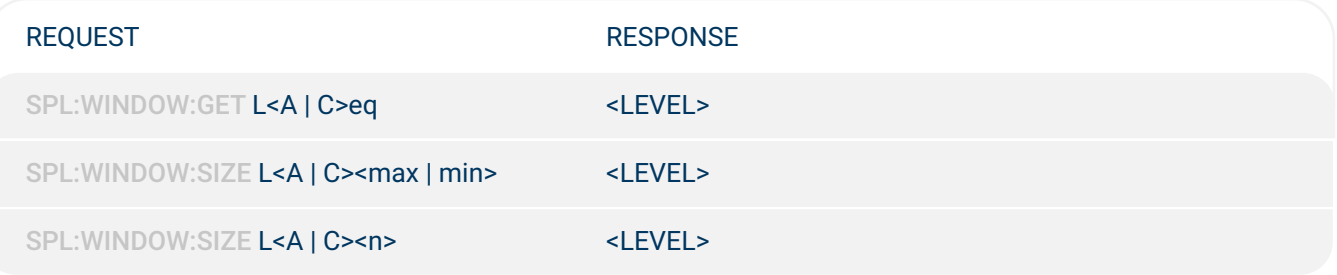

Description

Return the acoustic measurement over a period of measurement, which is set via SPL:WINDOW:SIZE command. It provides the average level of the window size and also statistics noise levels. The statistic noise describes the level that exceeded, percentile related, over the window size. E.g LA50 indicate the level that was exceed 50% of time. Notes:

- The statistics noise measurement is based on  $L < A \mid C > eq$
- The L<A  $\mid$  C>max and L<A  $\mid$  C>min are approximations of the L<A  $\mid$  C><n> extremes

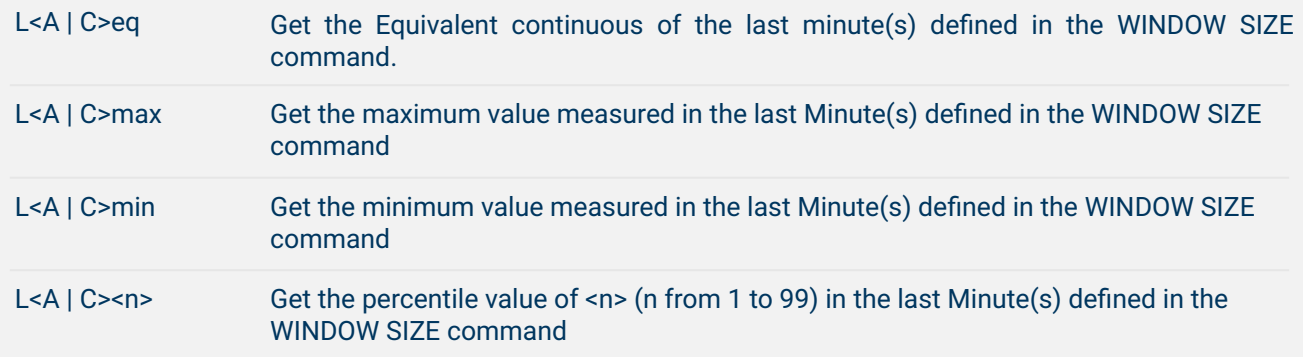

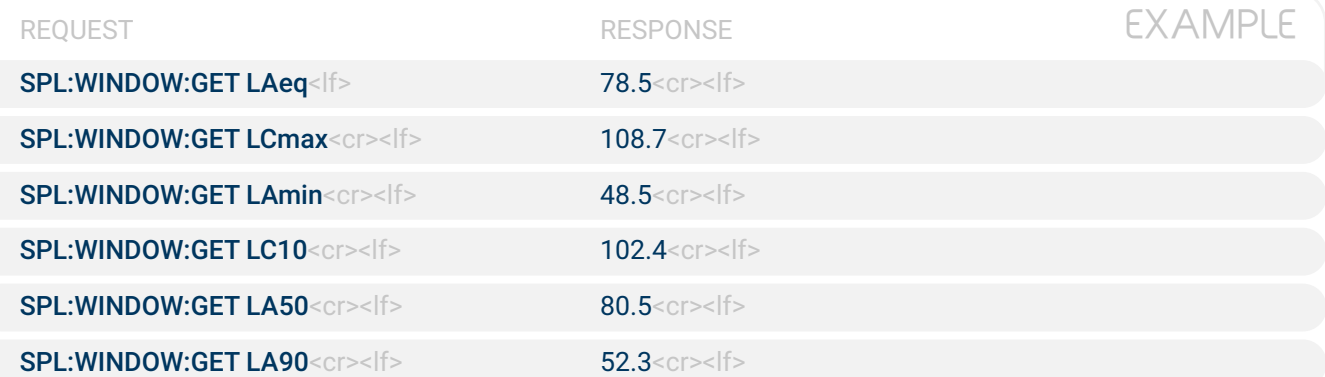

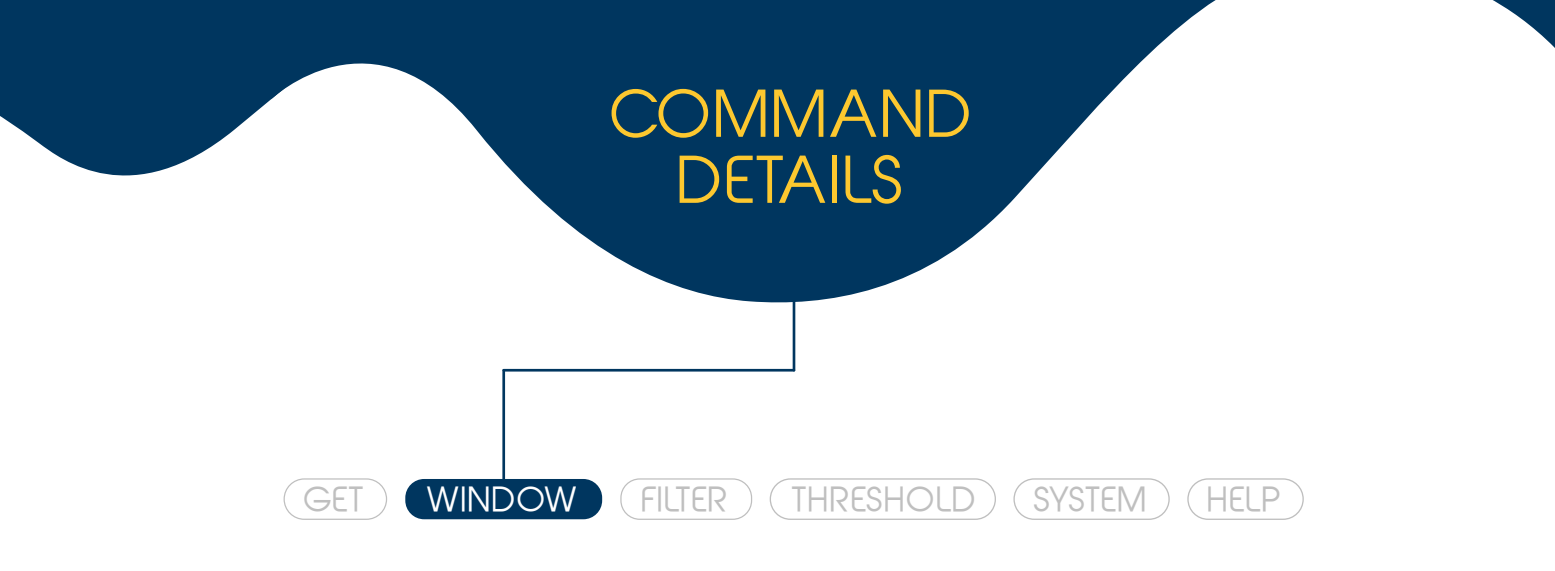

#### SPL:WINDOW:SIZE <argument>

Set or query the size of the time window in minutes

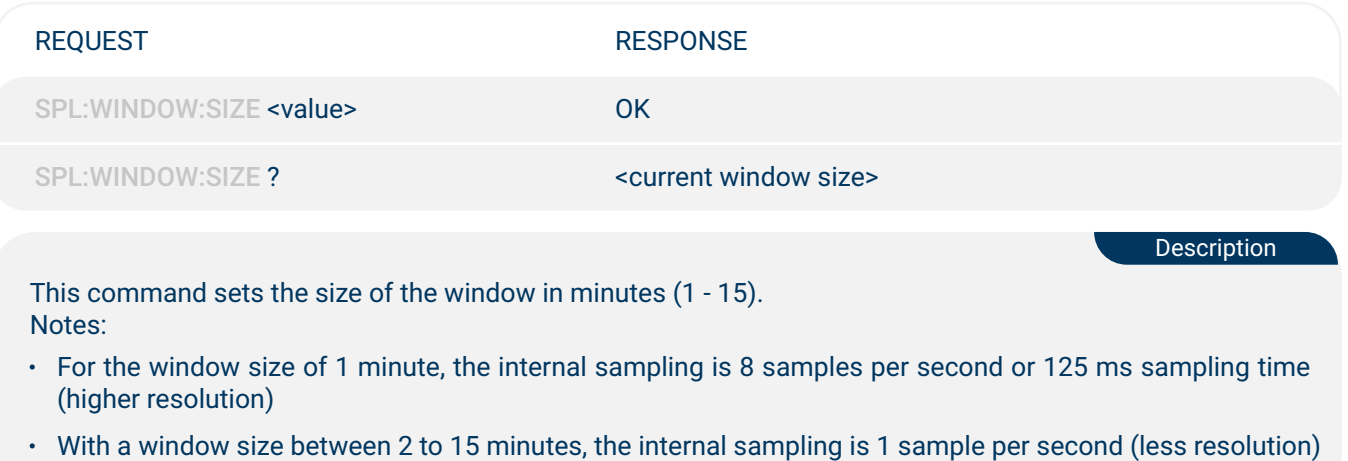

- When the window size is set, all the previous statistical values are cleared and the measurements are restarted
- The default value is 15 minutes of window size

<value> This parameter is to define the size of the window

? Queries the size of the time window defined in the SPL device

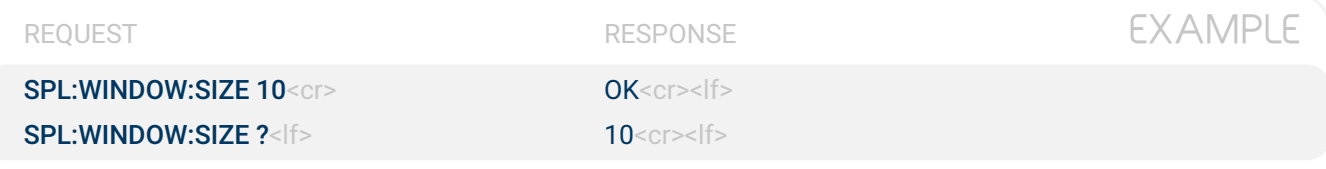

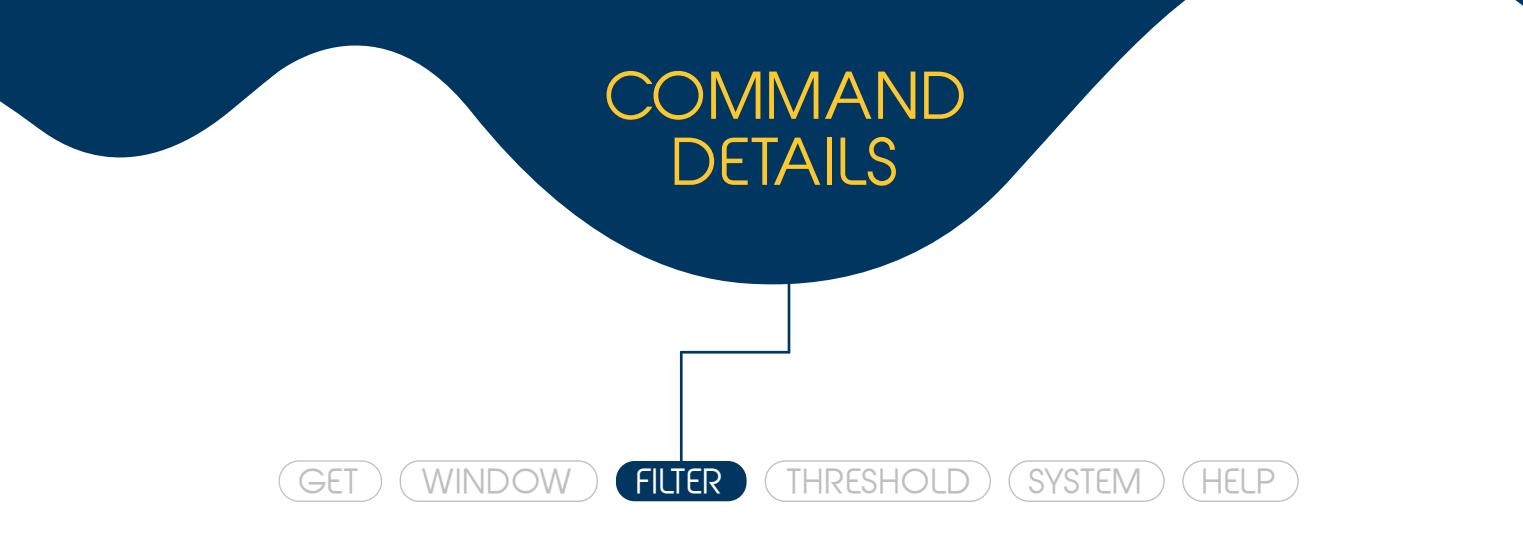

#### SPL:FILTER <A | C>

Select or query the frequency-weighting filter (A or C)

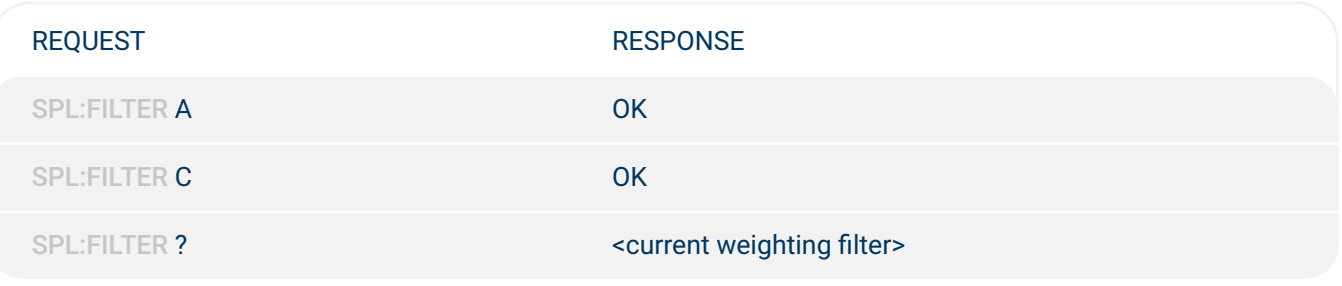

Description

Sets the frequency-weighting filter (A or C) and provides information about the current weighting filter. Note: Changing the weighting filter will result in:

- the losses of all the continuous measurements (Equivalent Continuous, Maximum and Minimum value)
- reset of the elapsed time register (SPL:GET STATUS)
- after power down, the filter will be set to the last one selected, or A-weighting after a factory reset command (see command SPL:SYS:FACTORYRESTORE on page 20)
- Set the A-weighting filter A
- C Set the C-weighting filter
- Options of frequency-weighting filter (A or C filter) ?

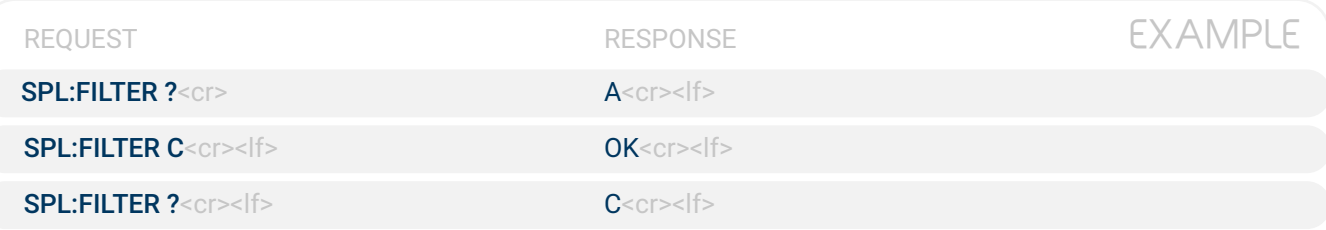

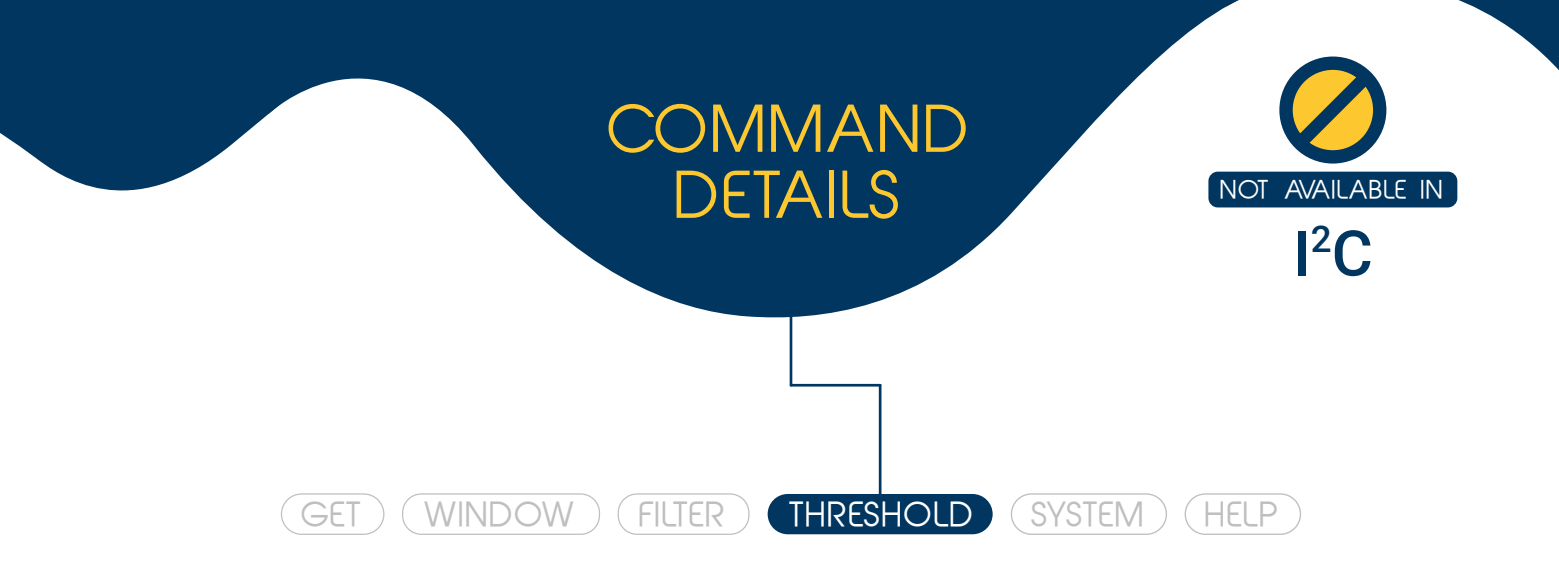

## SPL:THOLD <argument(s)>

This command tells you when the sound level crosses the set level with the associated mode

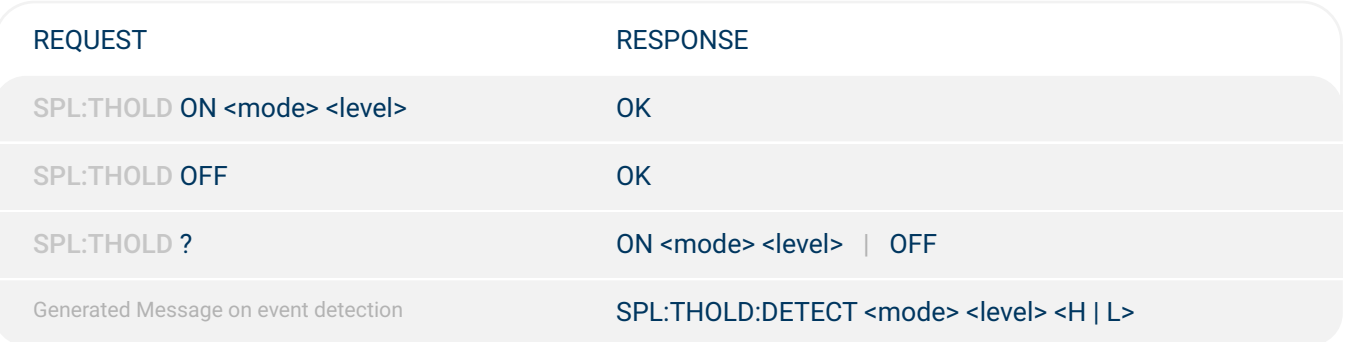

Controls the detector of measurements crossing a defined threshold in the selected mode. The acoustical modes enabled are the instantaneous and the continuous. It generates a detection message every time that the measurement crosses over the defined threshold (from lower to higher or from higher to lower). The message informs if the reading was higher than the threshold (H) or lower than the threshold (L) and also displays the configured mode and threshold level.

Note: If enable is performed when there is already an active Threshold then the previous one is overridden

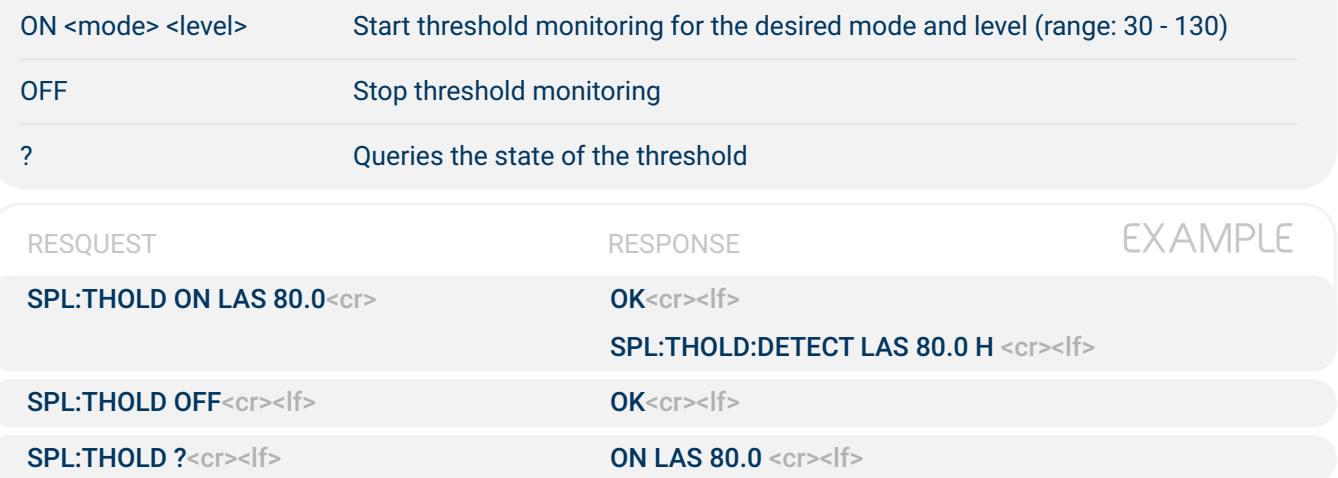

**Description** 

## SPL:SYS:INFO <argument>

(GET WINDOW (FILTER THRESHOLD SYSTEM (HELP)

COMMAND

DETAILS

Show system information

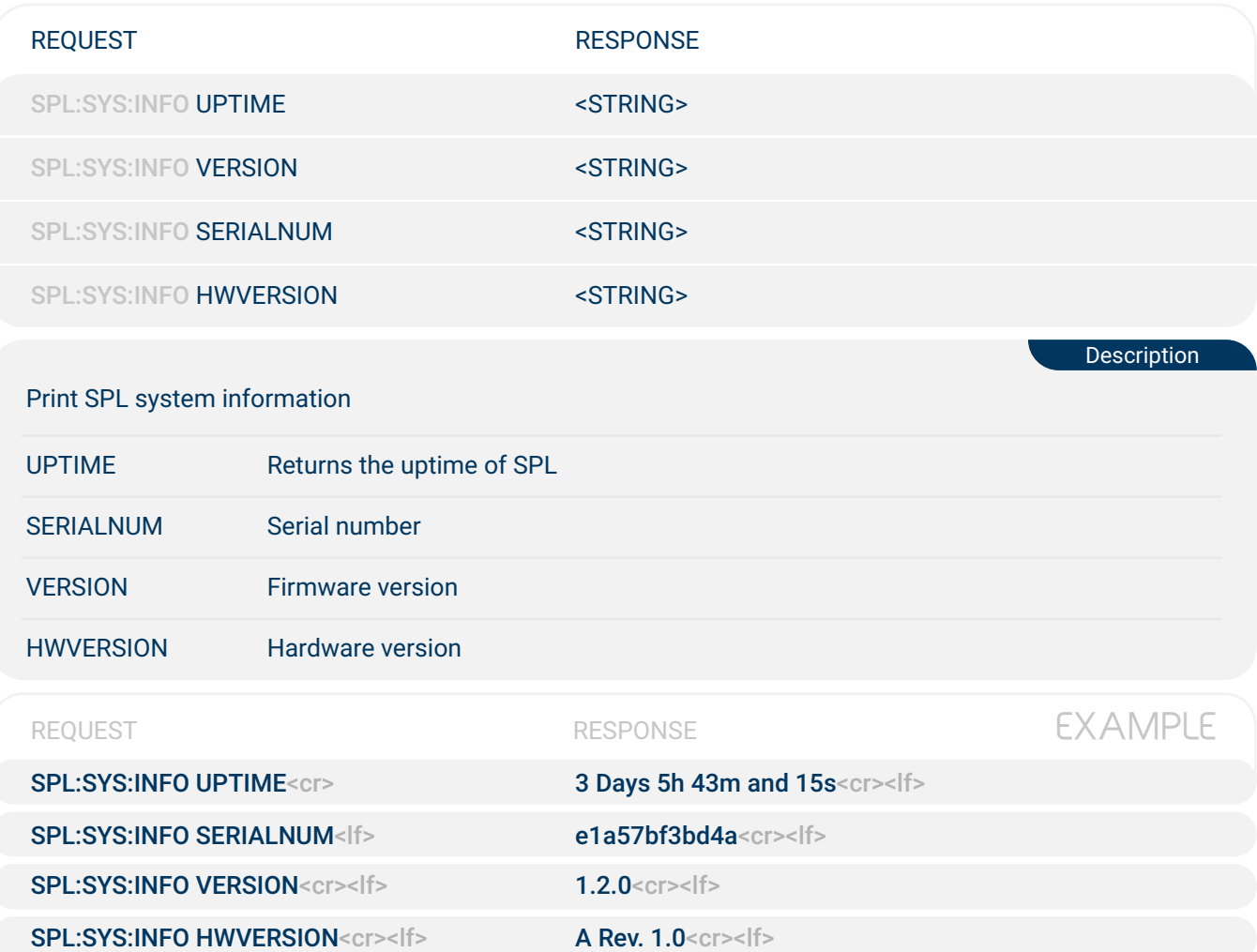

# SPL:SYS:I2C:ADDR <address>

(GET) (WINDOW) (FILTER) (THRESHOLD) SYSTEM (HELP)

COMMAND

DETAILS

Set or query the I<sup>2</sup>C address

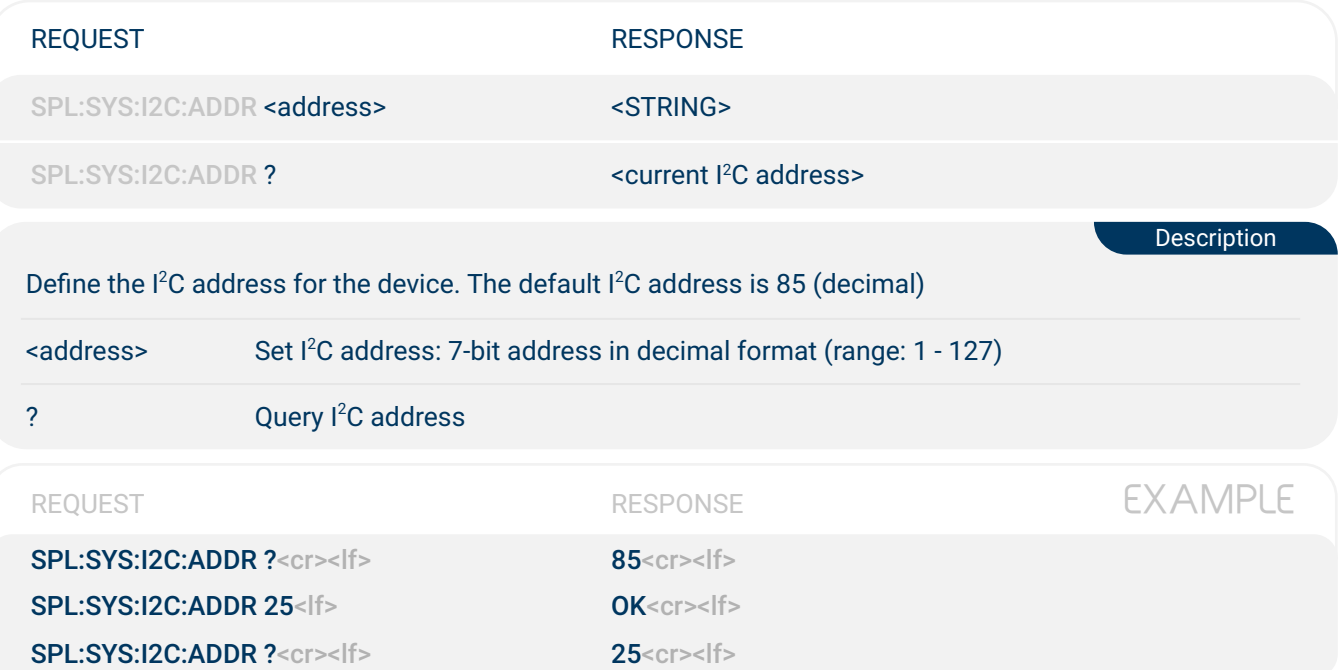

# SPL:SYS:RLED <ON | OFF | THOLD>

(GET) (WINDOW) (FILTER) (THRESHOLD) SYSTEM (HELP)

COMMAND

DETAILS

Set the state of the Red LED

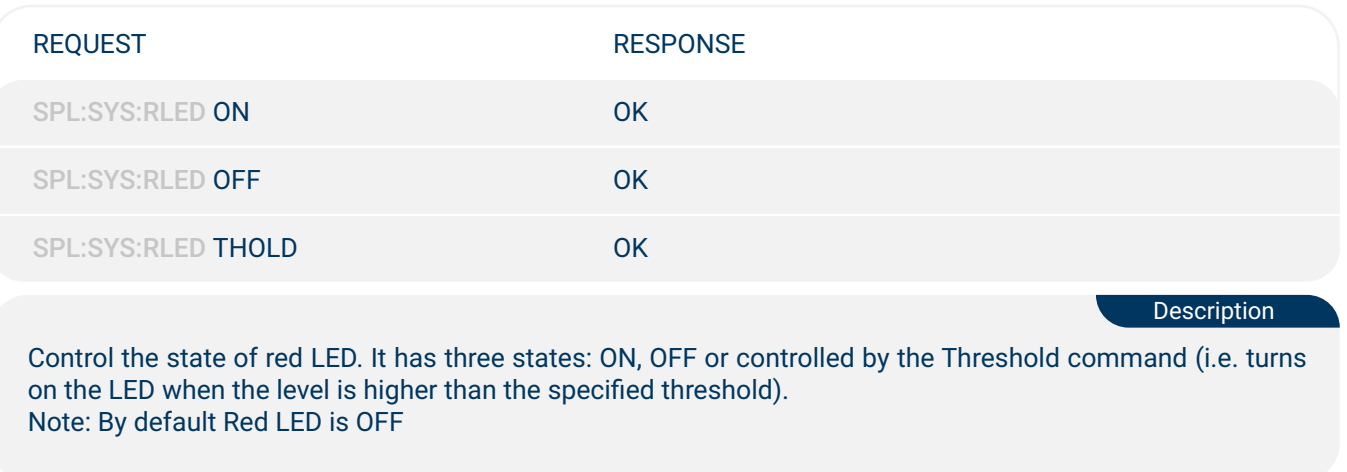

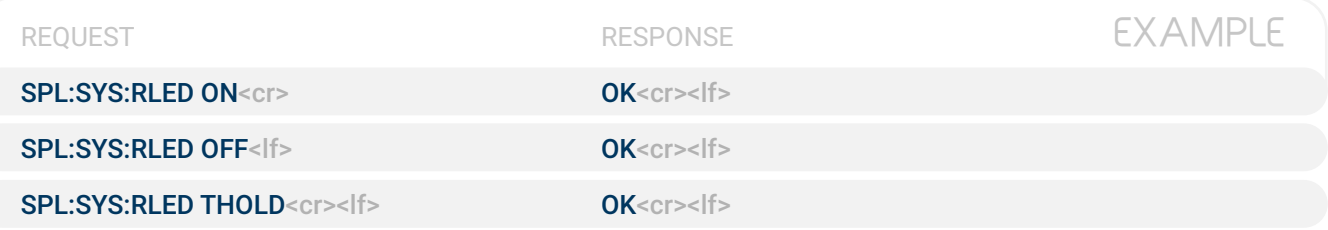

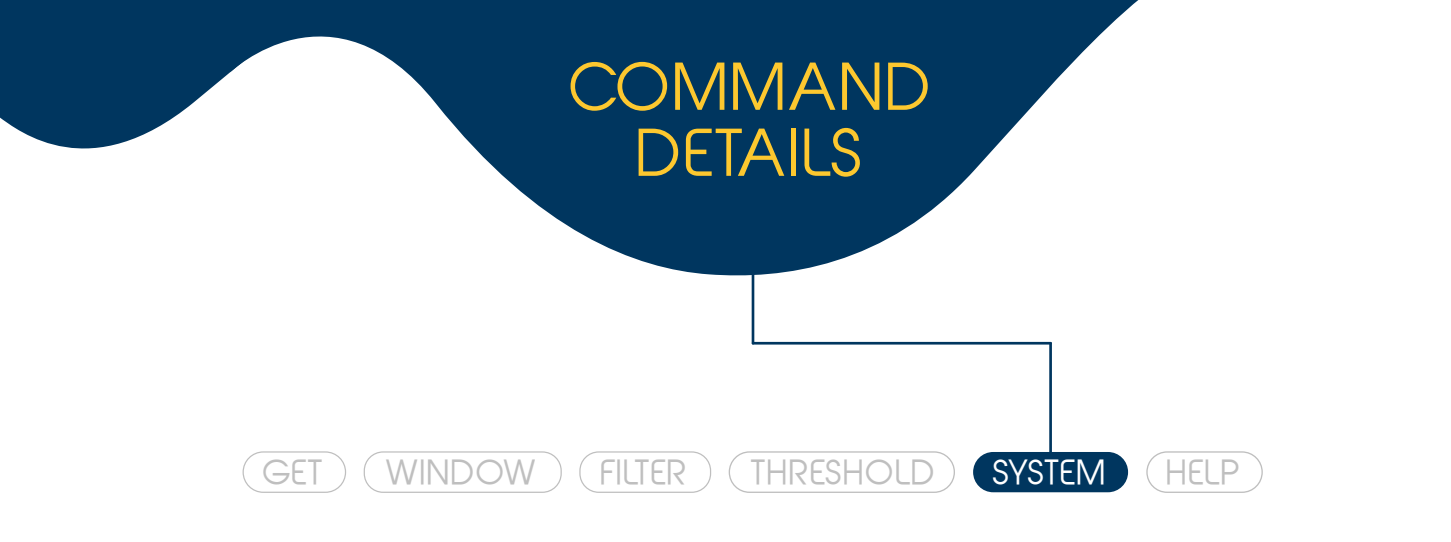

## SPL:SYS:PLED <ON | OFF | BLINK>

Select the state of the Power LED

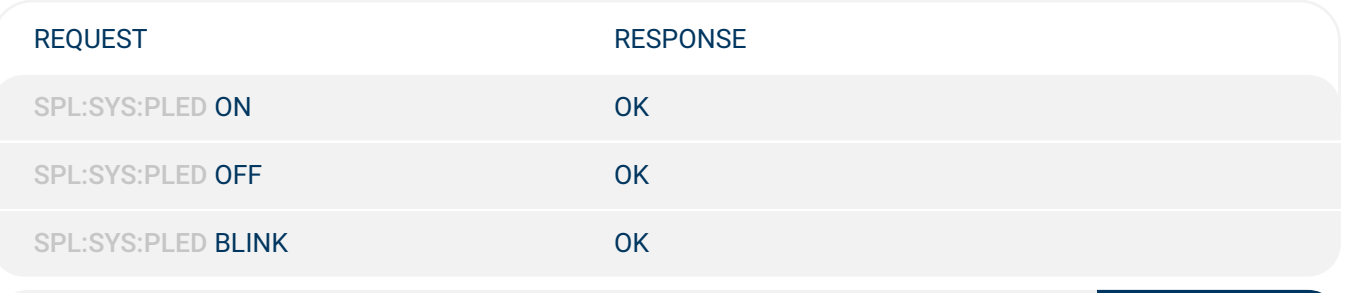

Description

Control the state of the Power LED (green light). It has three states: ON, OFF or Blink. The Blink state, defined by default, repeatedly turn ON the LED during 0.5 s and then OFF 0.5 s.

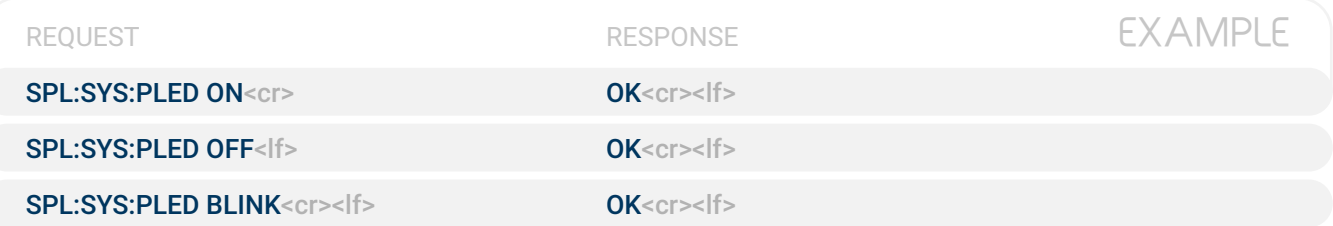

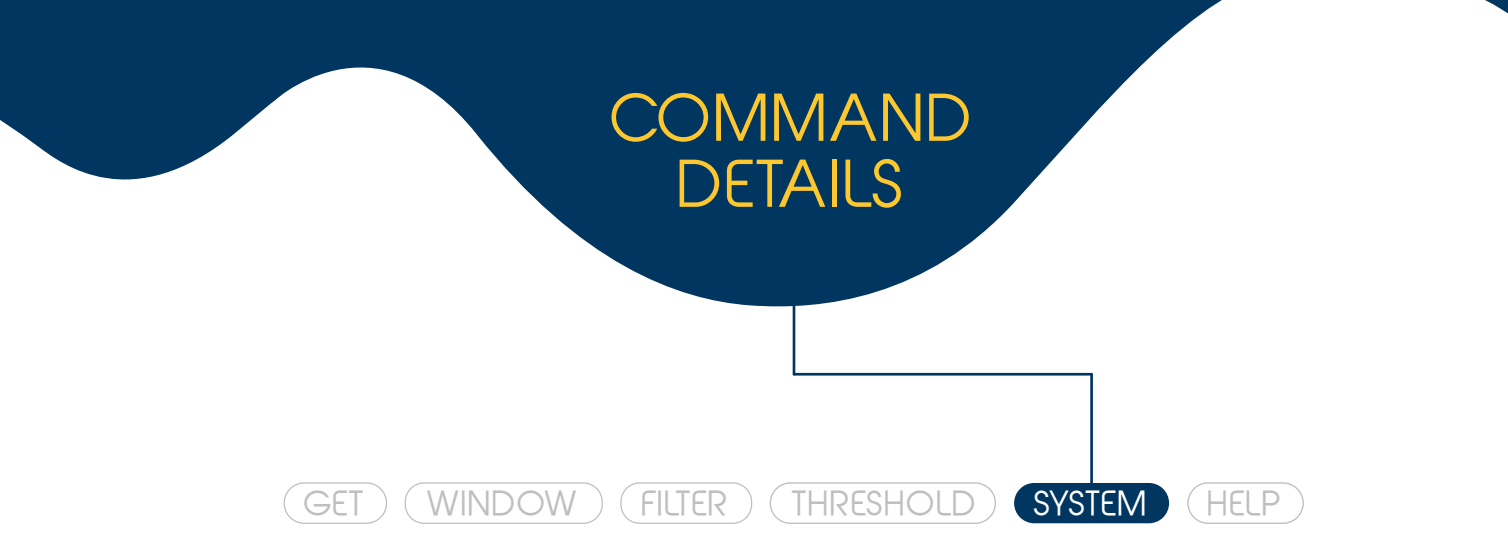

## SPL:SYS:CAL <level>

Factory calibration of the microphone sensitivity with the provided level in dB (1 kHz Sine wave). Recommended 94 dB

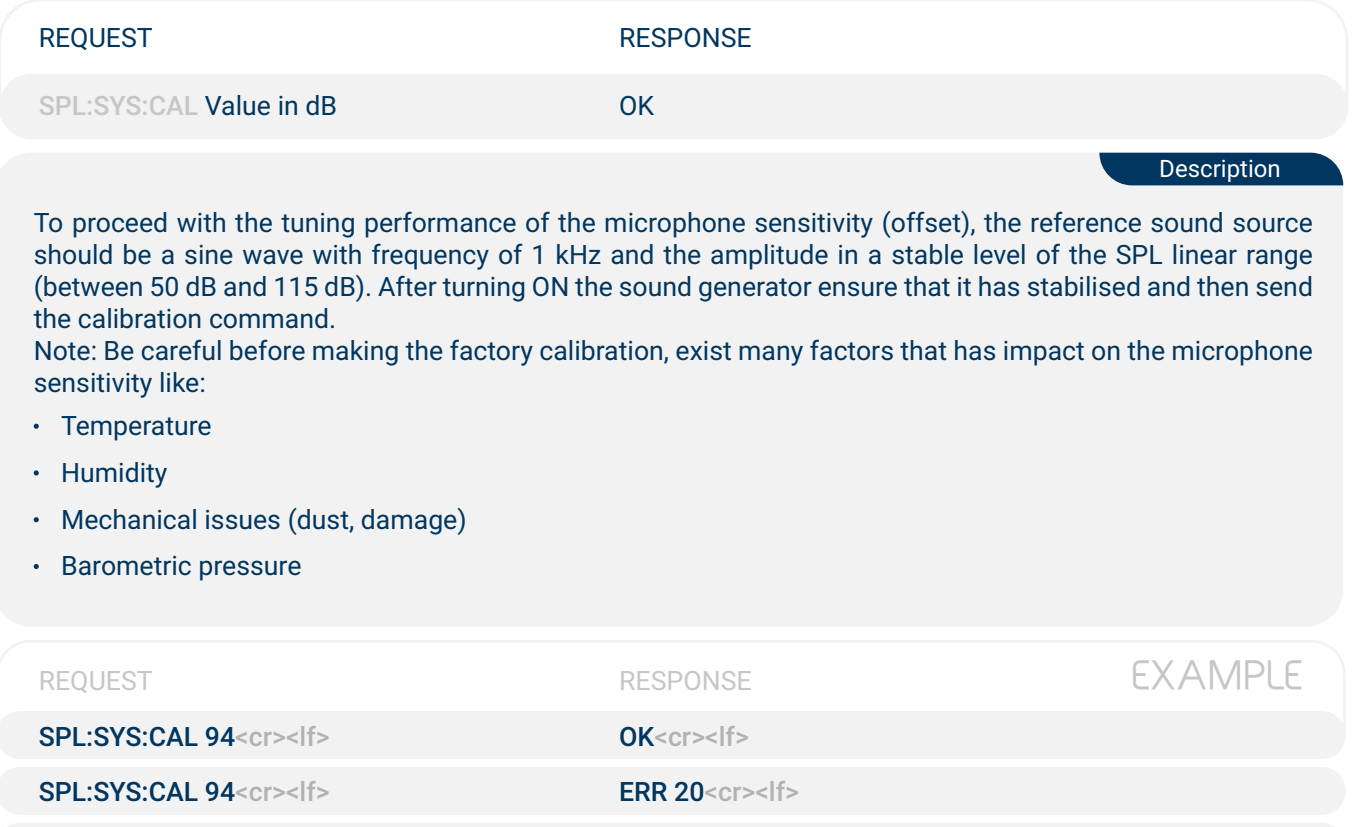

SPL:SYS:CAL 120<cr><lf>
ERR 04<cr><lf>

**!**

**If the calibration is not done correctly it can jeopardize the performance of SPL device!** If you get wrong measurements after doing a calibration please do a factory restore to reset the user calibrations with factory defaults (see SPL:SYS:FACTORYRESTORE command **WARNING!! WARNING!! description for more details**).

# SPL:SYS:FACTORYRESTORE

(GET) (WINDOW) (FILTER) (THRESHOLD) SYSTEM (HELP)

COMMAND

DETAILS

Restore Factory Settings and Calibrations

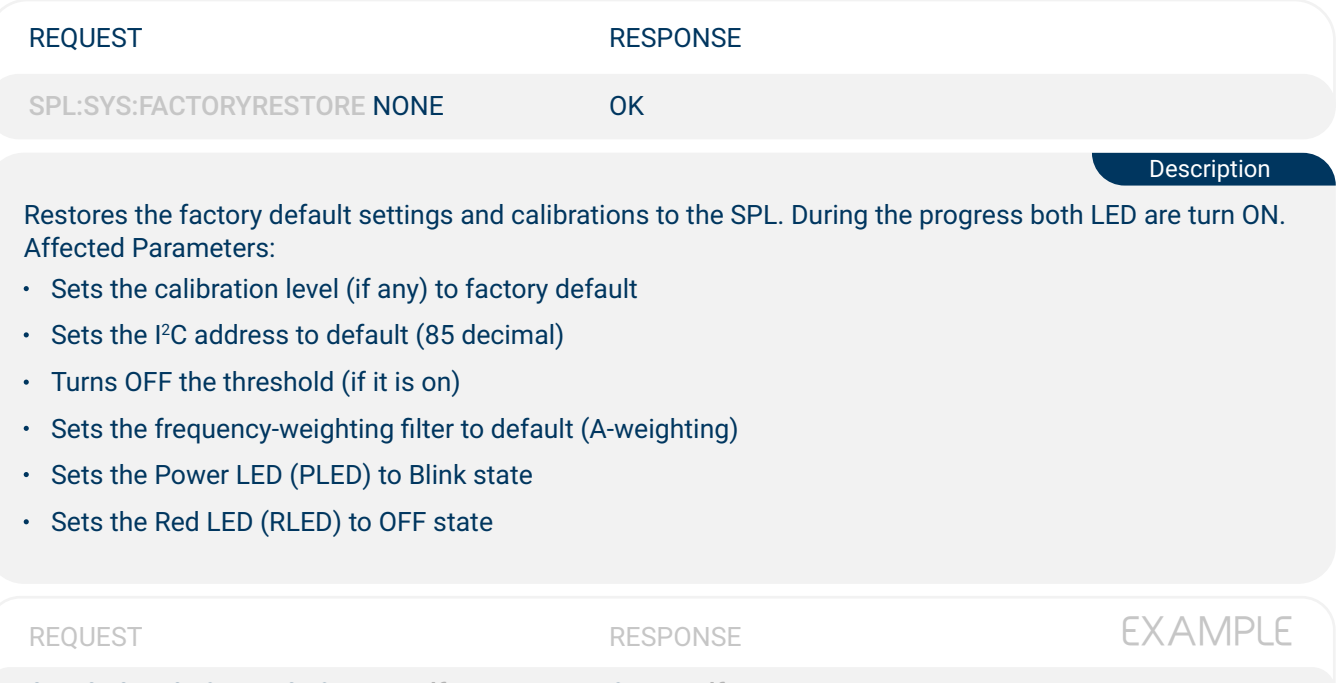

SPL:SYS:FACTORYRESTORE<cr><lf> OK<cr><lf>

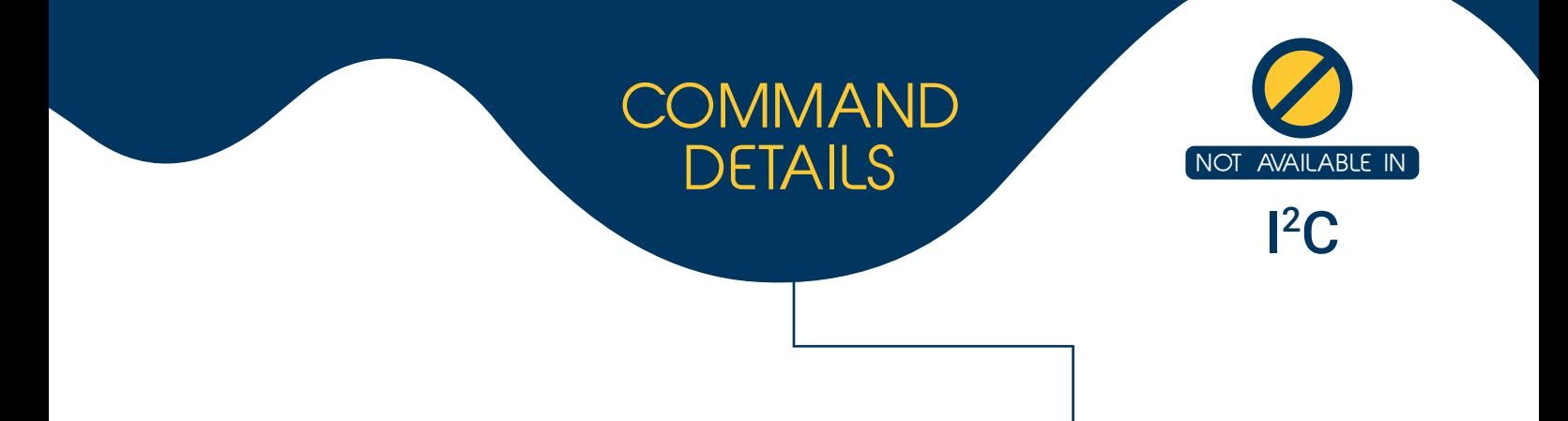

## SPL:SYS:REPLYWITHCMD <ON | OFF>

(GET) (WINDOW) (FILTER) (THRESHOLD) SYSTEM (HELP)

Turns ON or OFF the replies with the command before the response

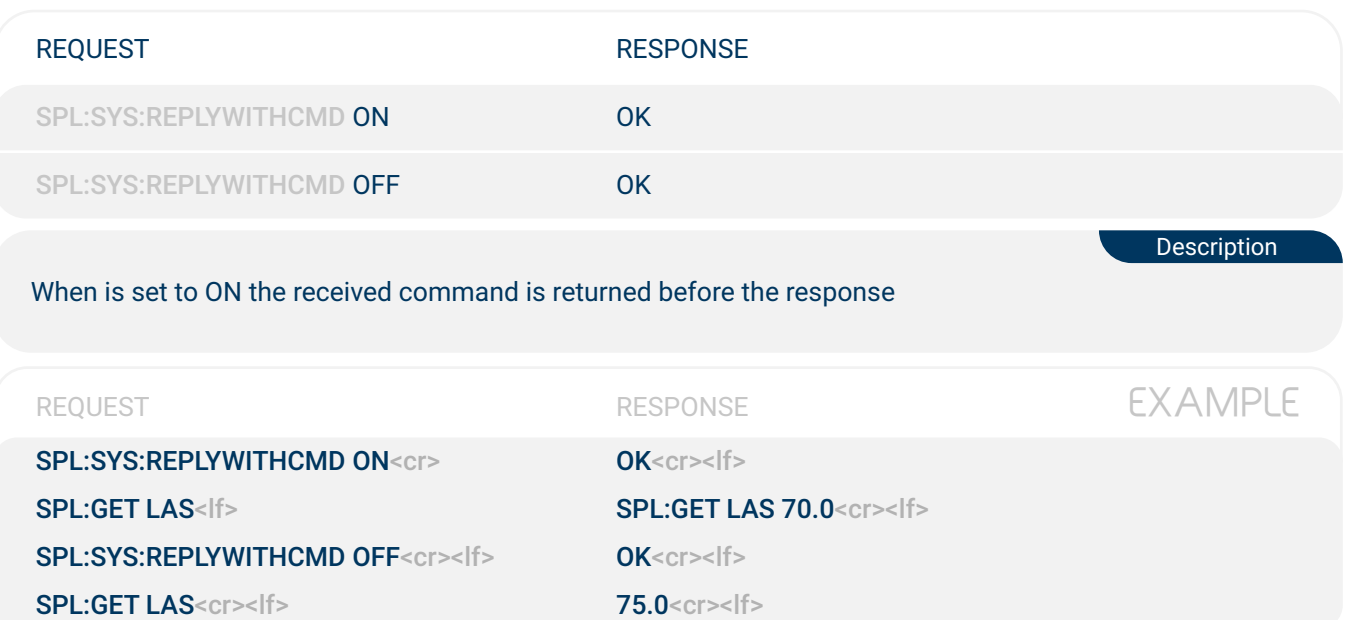

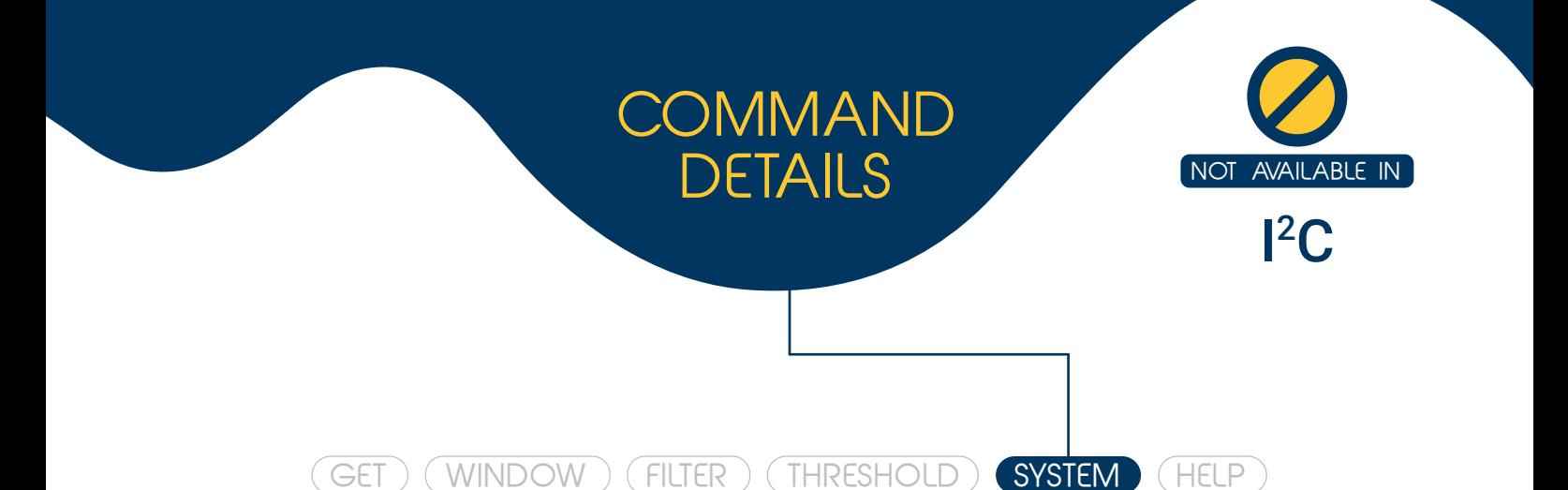

# SPL:SYS:ERRORS:VERBOSE <ON | OFF>

Control the state (enable or disable) of the printing error descriptions

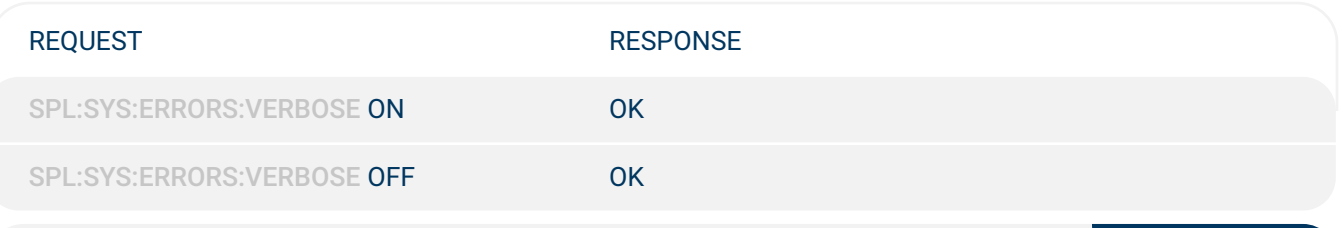

When enabled the error messages will display the error description after the error code. By default, this command is disabled

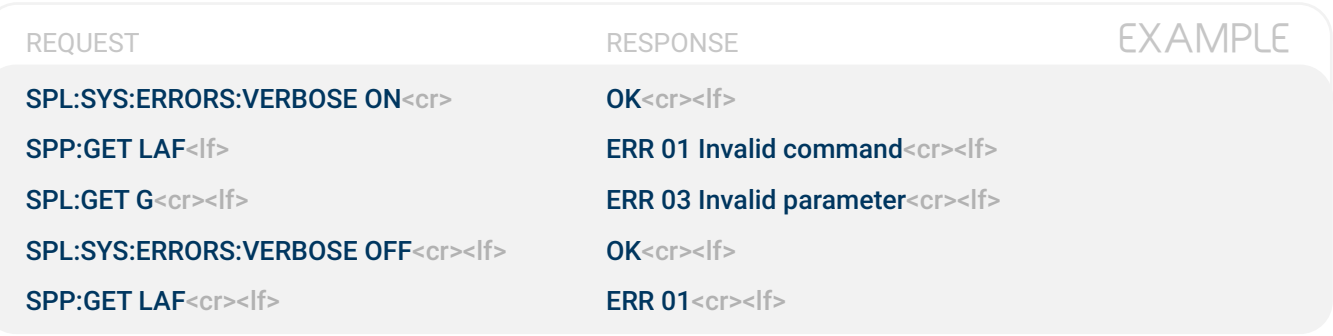

Description

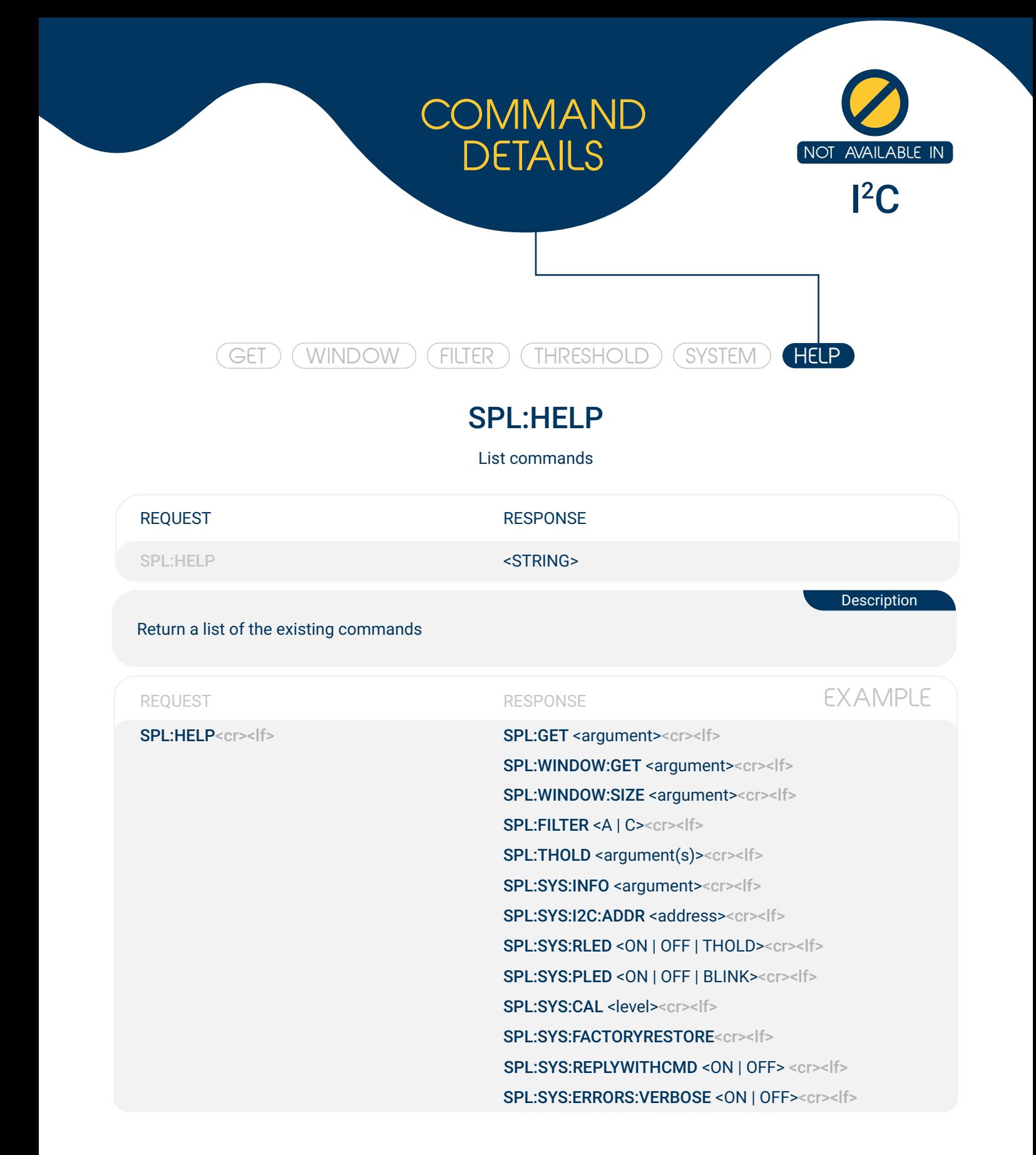

# ERRORS

#### ERR 01 INVALID COMMAND

This error indicates that the received command could not be correctly processed. Normally this indicates that a wrong syntax was used or part of the command was misspelled

#### ERR 02 MISSING PARAMETER

This error occurs when a command is missing a parameter that is needed and was not provided. For example, this can occur if the mode is missing in a GET command

#### ERR 03 INVALID PARAMETER

This error occurs when the provided parameter is not one of the available options. This can occur, for example, if the user tries to select the filter G which does not exist

#### ERR 04 PARAMETER OUT OF BOUNDS

The provided parameter is lower than the minimum allowed value or higher than the maximum allowed value. Allowed values:

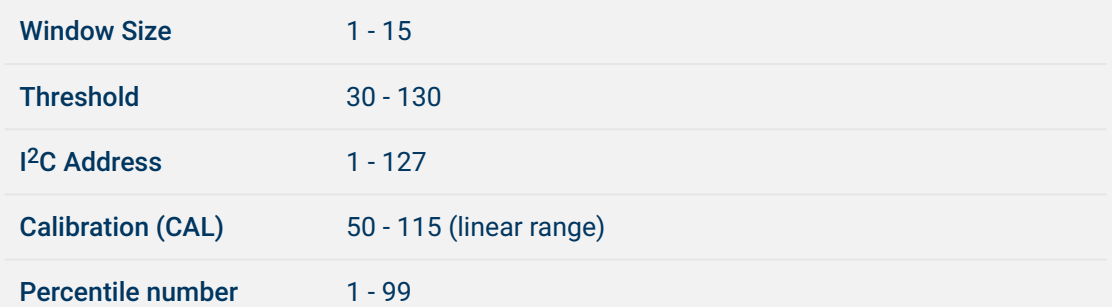

#### ERR 05 WRONG FILTER SELECTED

This error indicates that the request acoustical mode measurement has a different weighting filter defined

#### ERR 13 COMMAND NOT AVAILABLE IN <sup>12</sup>C

The requested command is not available in I<sup>2</sup>C mode

#### ERR 20 INPUT LEVEL IS UNSTABLE

The calibration failed because the sound source, used to calibrate the SPL, is unstable or there is environment noise that is interfering with the calibration procedure

**Exclusive Error in Calibration** 

Exclusive Error in I<sup>2</sup>C

#### I <sup>2</sup>C REFERENCE

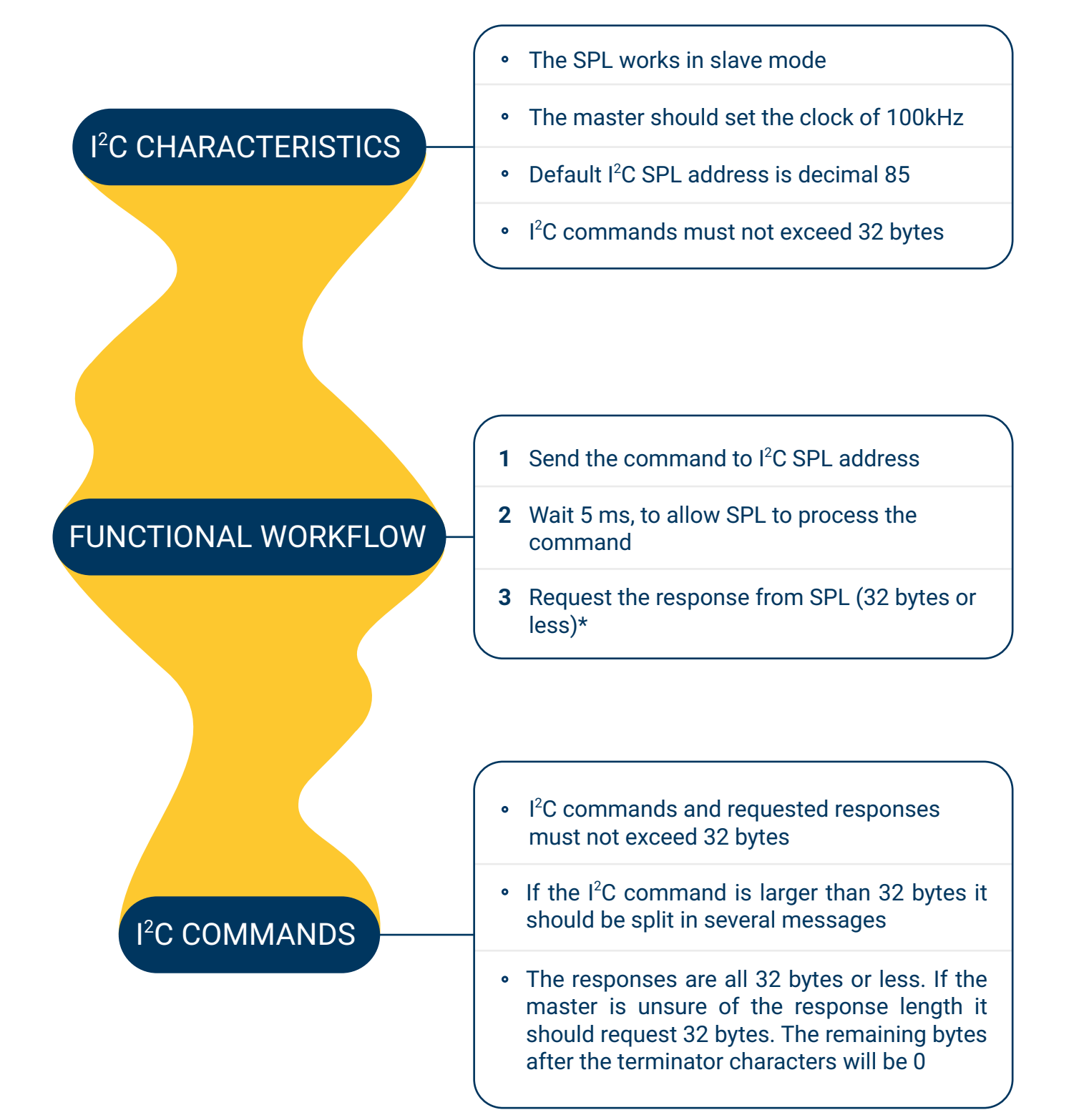

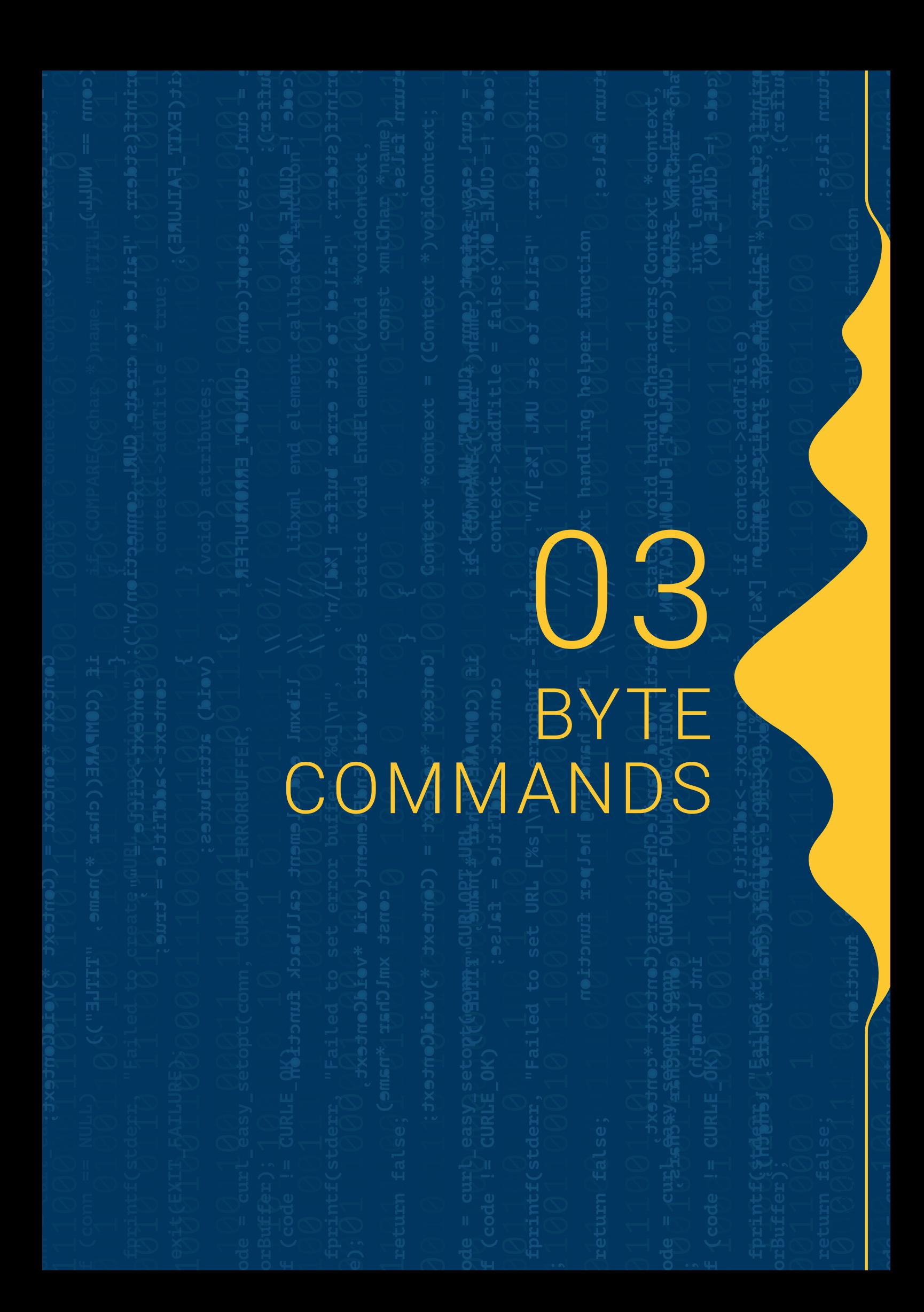

# **COMMANDS**

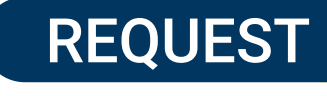

<command><br/>bitmask>

# RESPONSE

<resp[0]><resp[1]>....<resp[N]>

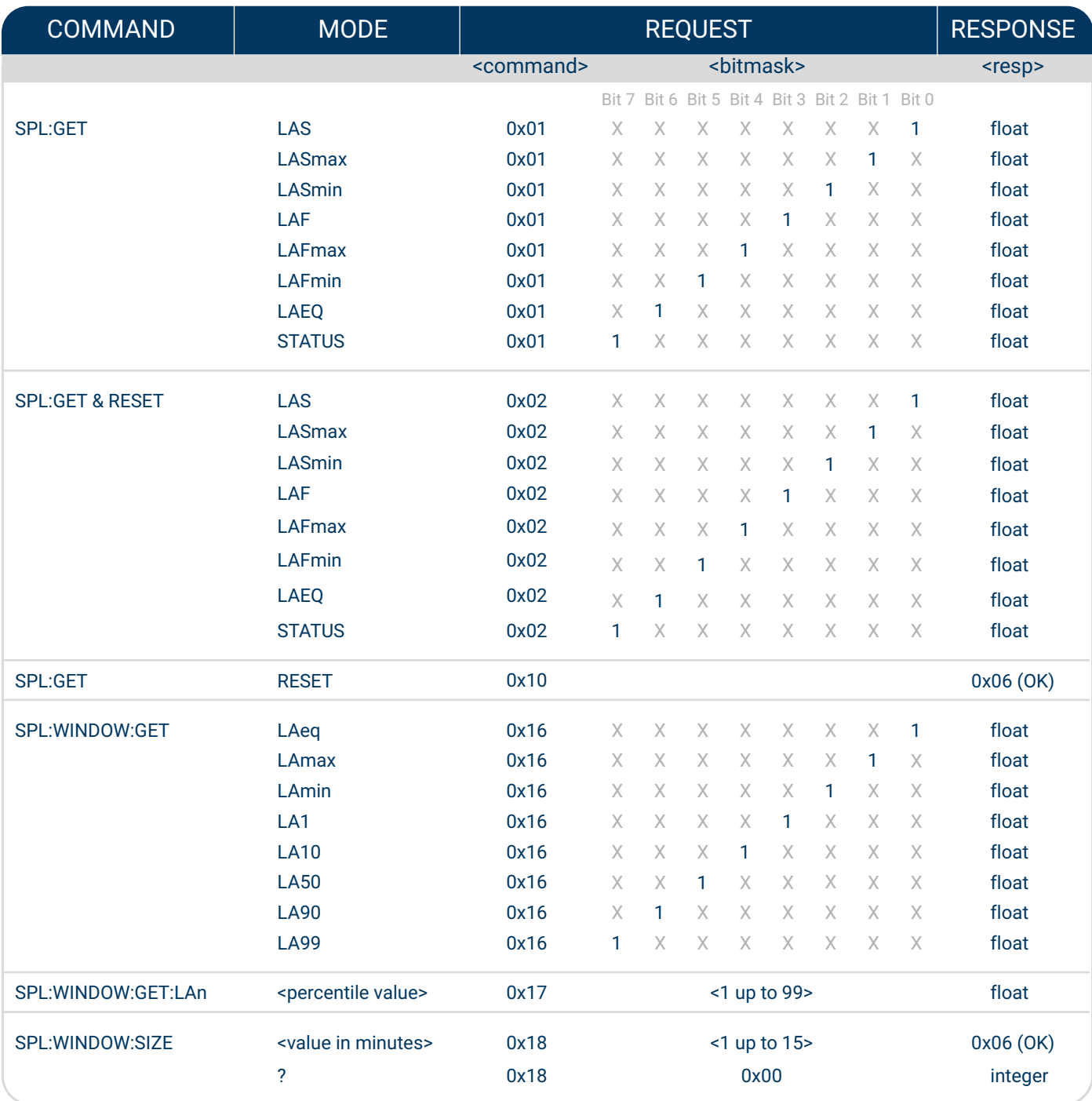

# EXAMPLES

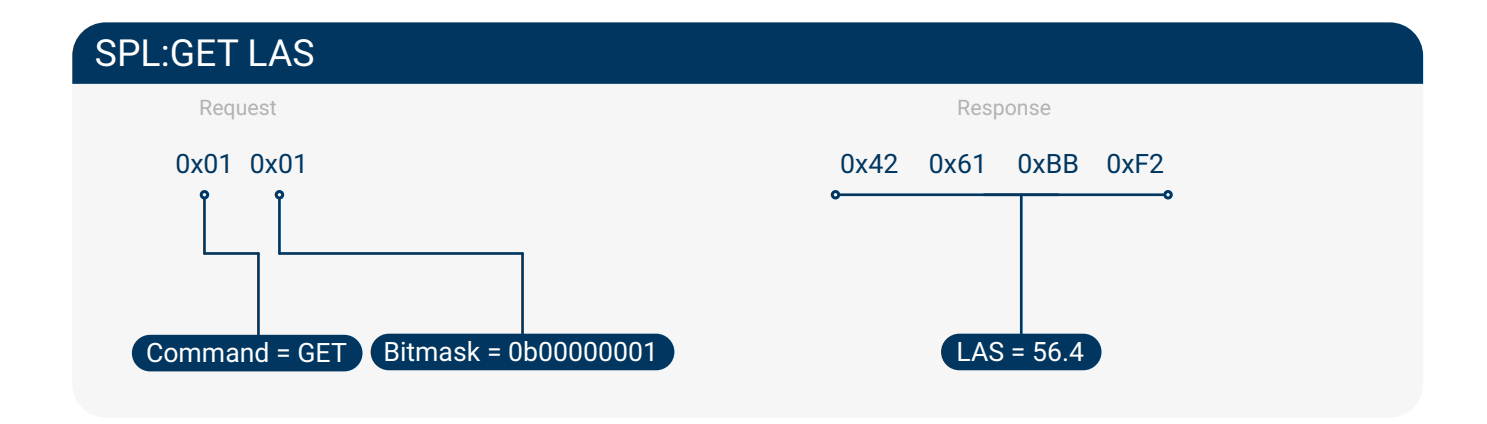

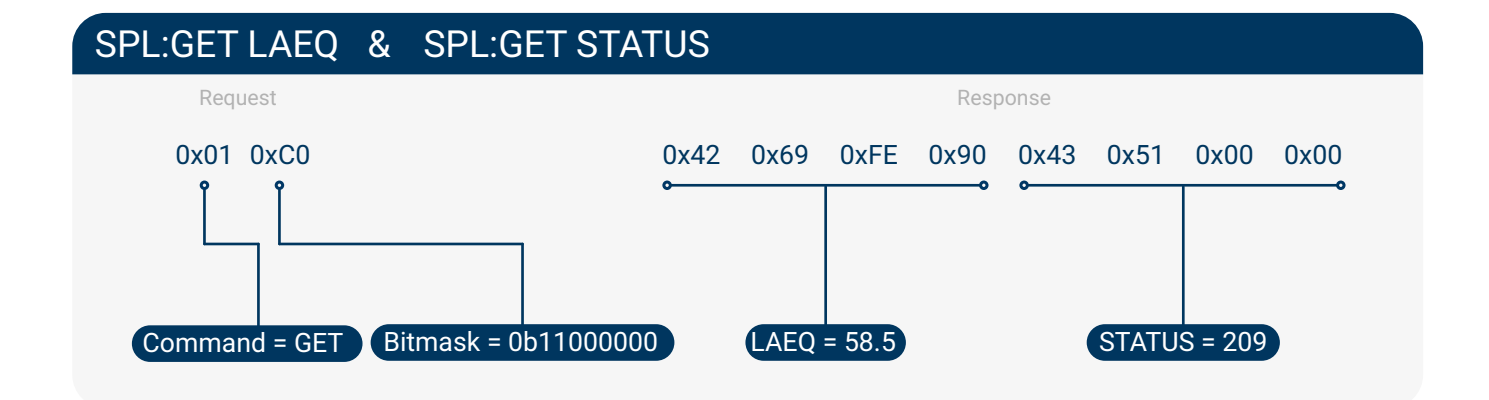

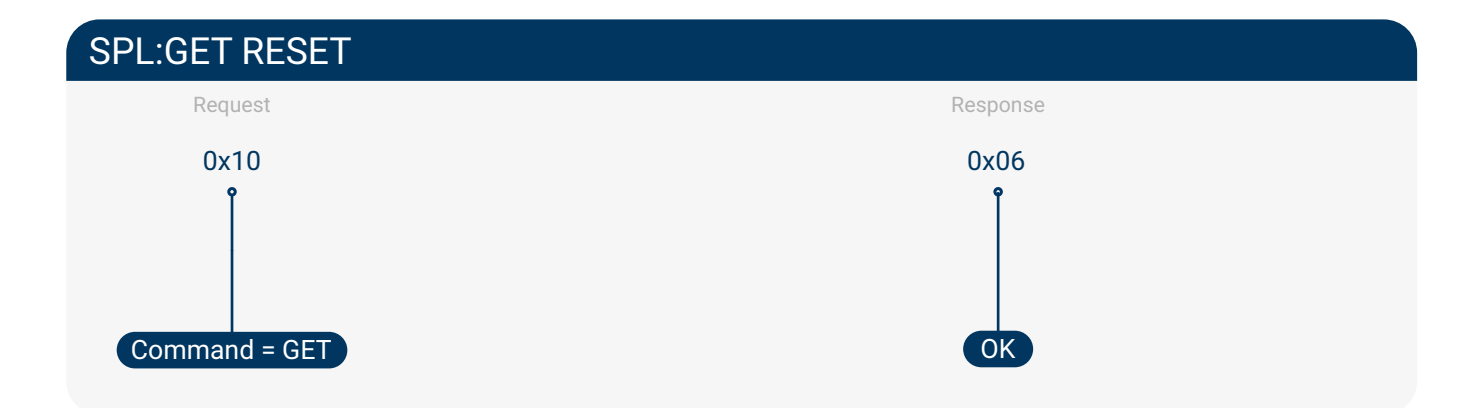

# APPENDIX 04

# PERFORMANCE

#### Amplitude Response (1 kHz)

Linearity comparison between the SPL Meter and a Class 2 reference equipment. using a fixed frequency tone of 1 kHz with varying amplitude.

- Unparallel SPL
	- Reference\*

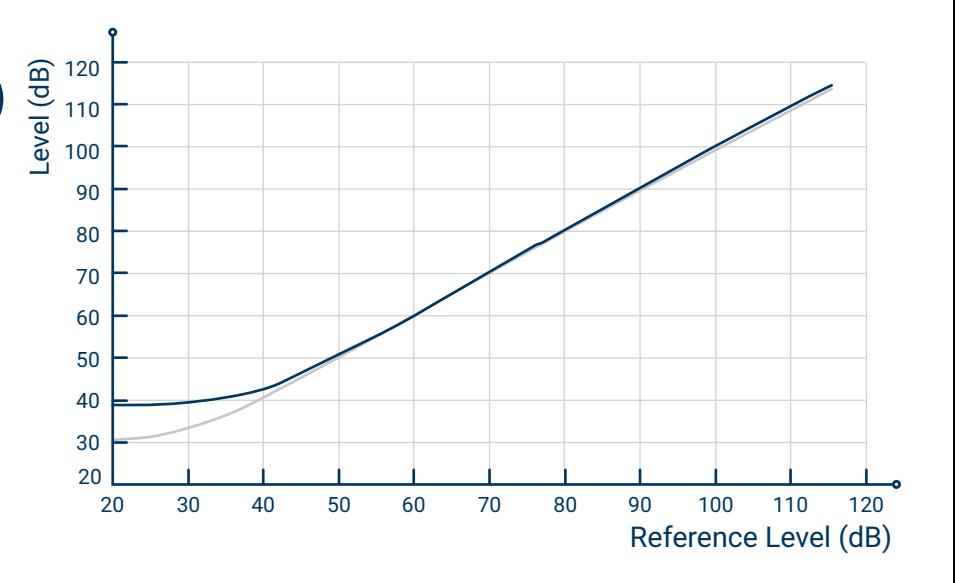

#### Frequency Response - A-Weighting

Comparison between A frequency weighting of the SPL Meter and the Class 2 Reference equipment in a free-field test with a sound emitter with fixed amplitude of 94 dB(z).

- Unparallel SPL A-Weighting
- Reference\* A-Weighting
	- Reference\* Z-Weighting

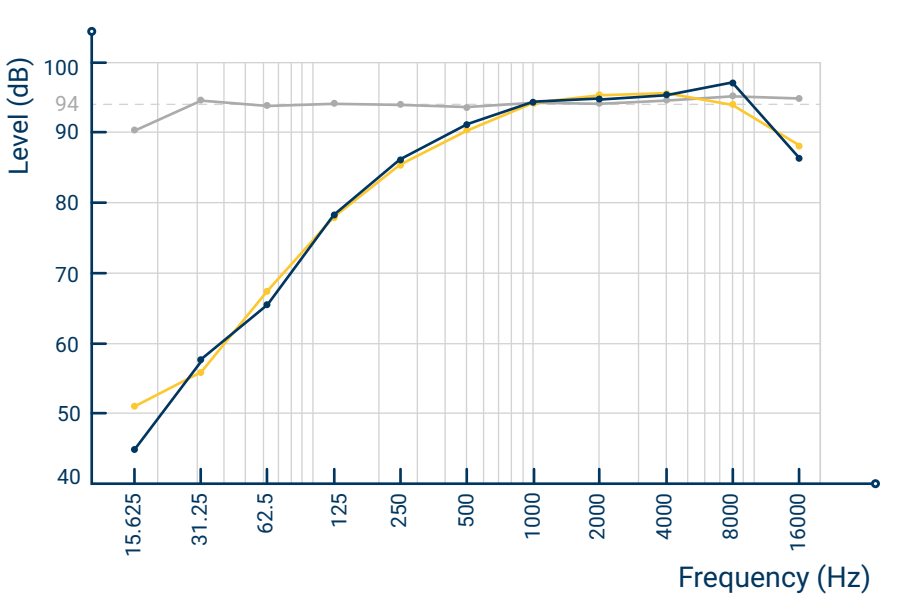

#### Absolute Error (1 kHz) - Multiple Runs

Absolute error between the SPL Meter and the Class 2 reference device, taking into account multiple SPL devices and multiple runs with a tone of 1 kHz.

Error (Unparallel SPL - Reference\*)

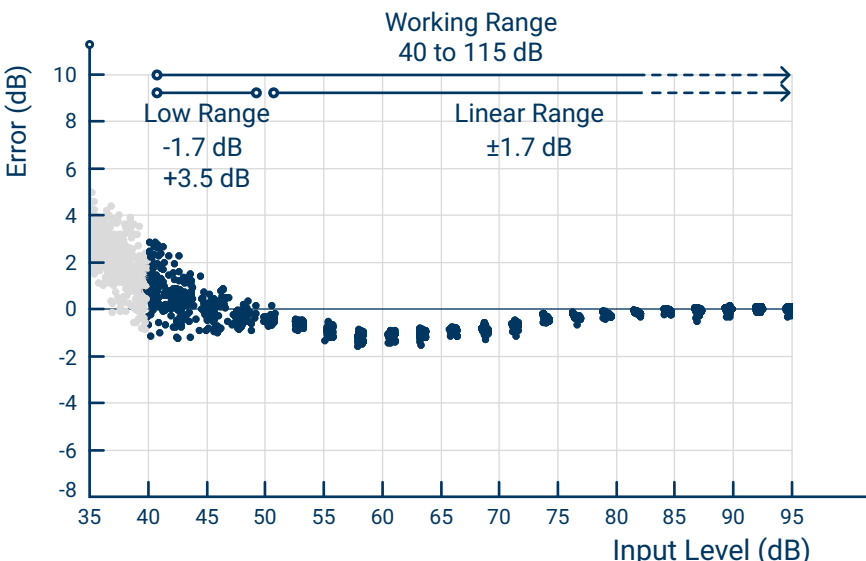

# PERFORMANCE

#### Time Weightings - Fast

Step response comparison between SPL Meter and the Class 2 reference device with the Fast time constant  $(\tau = 0.125 s)$ .

- SPL Fast
- Reference\*
- Input Level

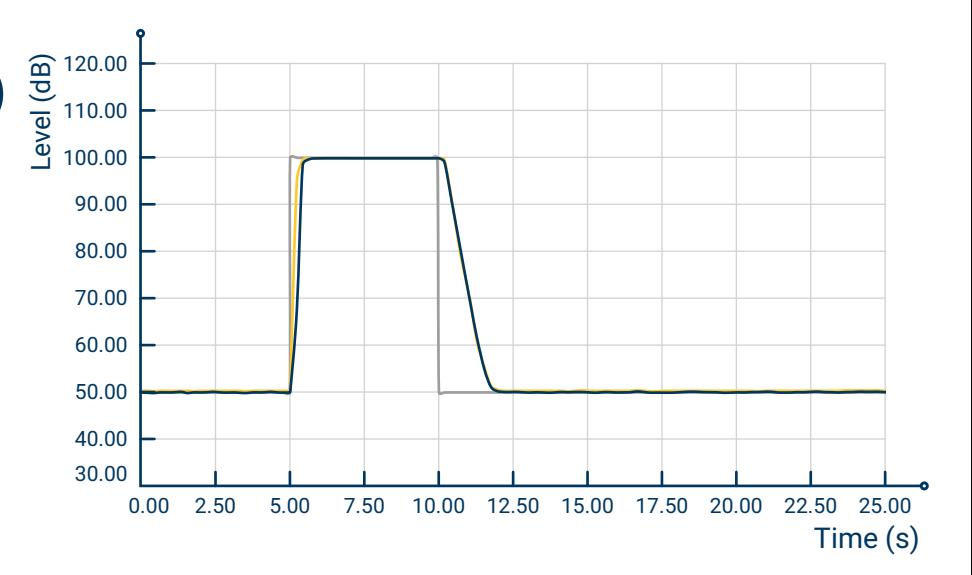

#### Time Weightings - Slow

Step response comparison between SPL Meter and the Class 2 reference device with the Slow time constant  $(T = 1 s)$ .

- SPL Slow
- Reference\*
- Input Level

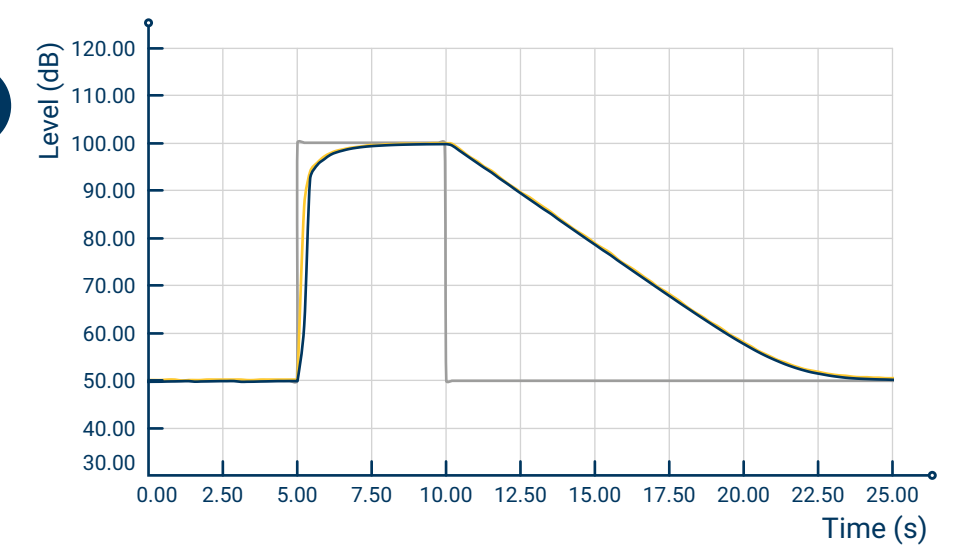